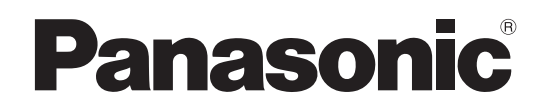

**Bedienungsanleitung Plasma-Fernseher**

Modell-Nr. **TH-D37PQ71EA**

# VIErn

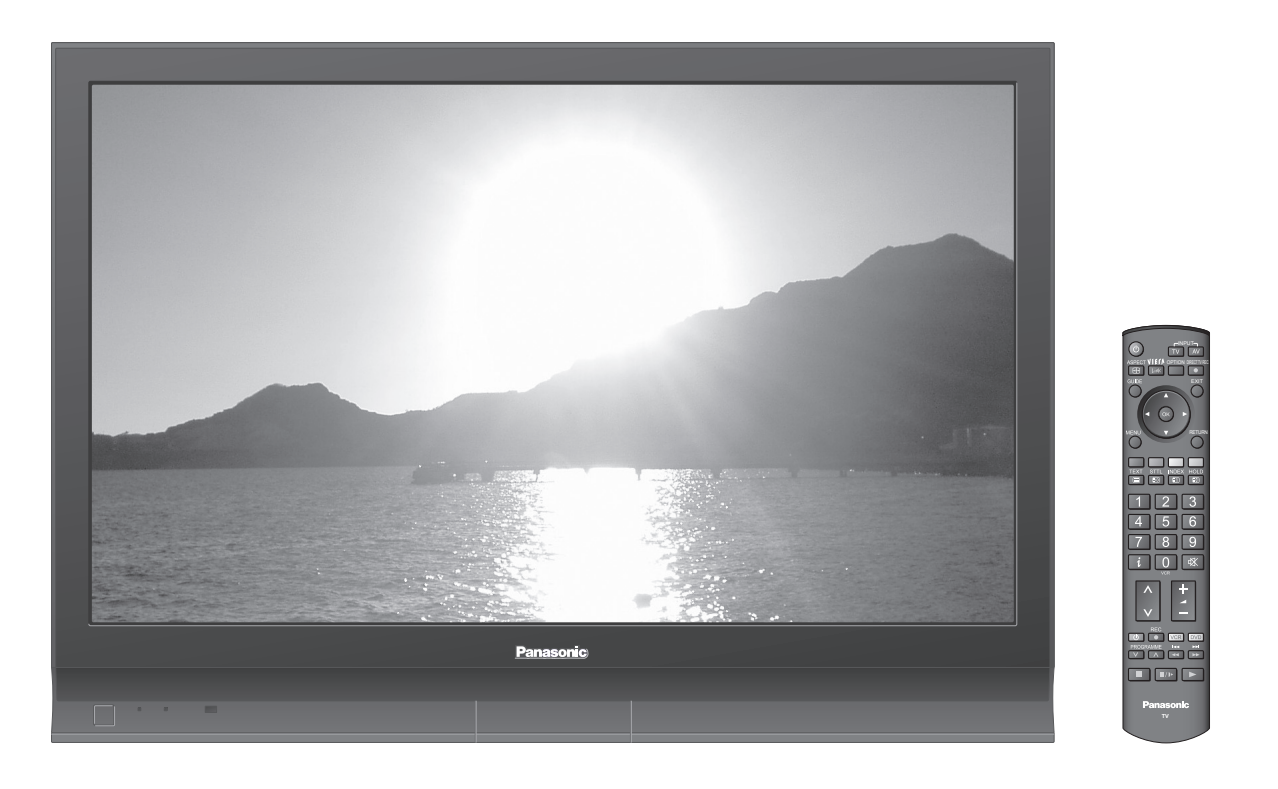

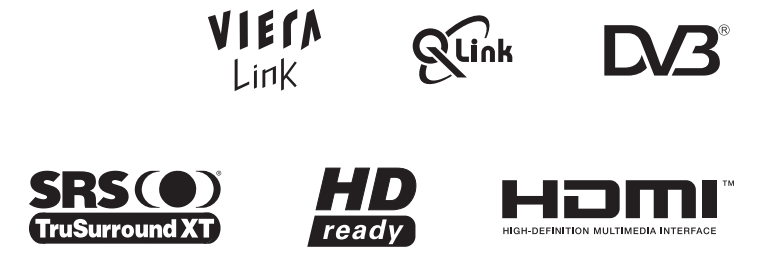

**Deutsch** Bitte lesen Sie diese Bedienungsanleitung vor der Inbetriebnahme des Gerätes vollständig durch und bewahren Sie sie für zukünftige Bezugnahme griffbereit auf. Die Bilder in dieser Anleitung dienen lediglich als Illustrationen.

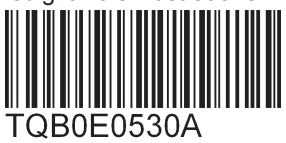

# **Verwandeln Sie Ihr Wohnzimmer in ein Filmtheater! Schöpfen Sie die erstaunlichen Möglichkeiten**

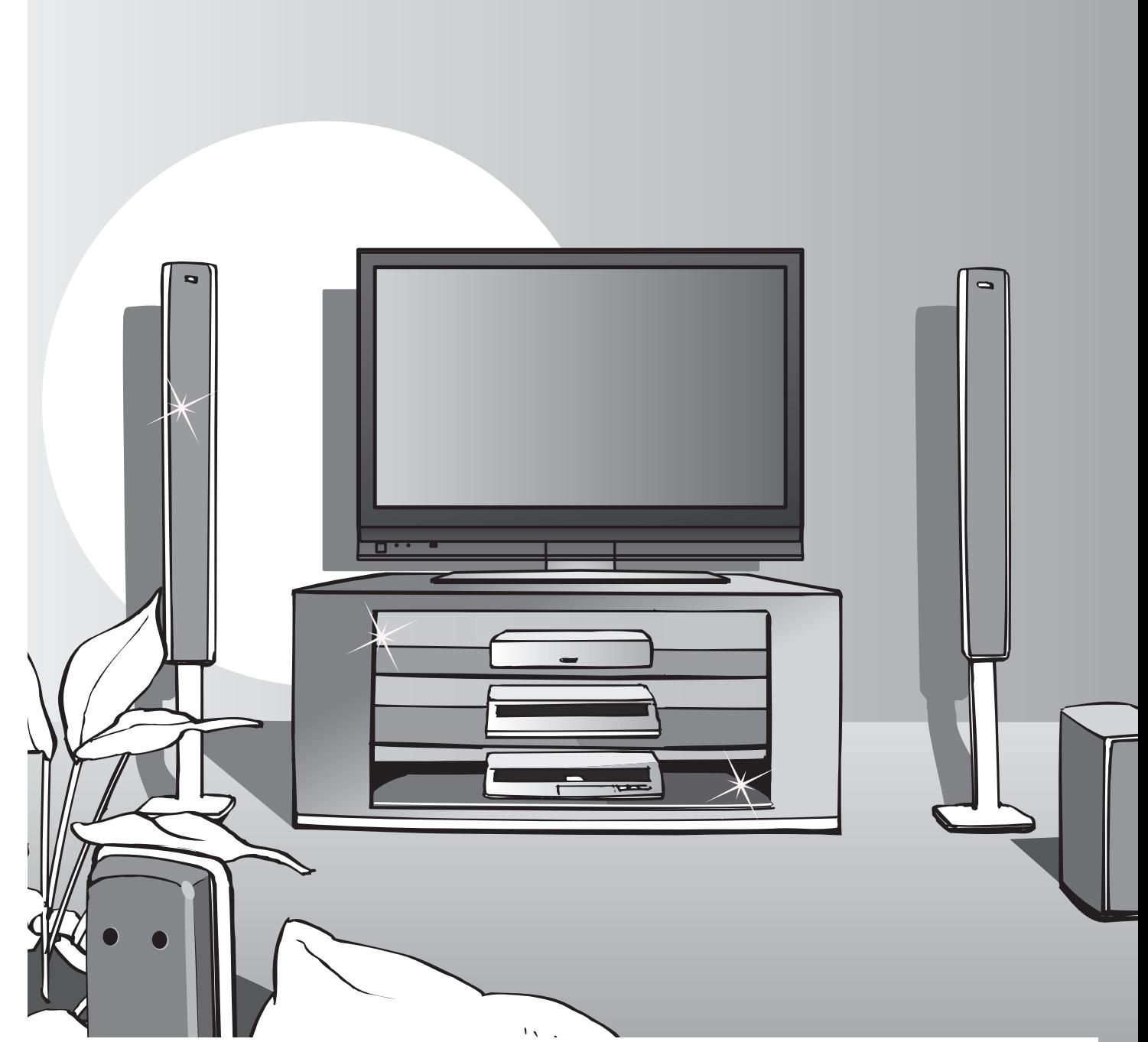

## **Hinweise zu den DVB-Funktionen**

- •Funktionen im Zusammenhang mit DVB (Digital Video Broadcasting) stehen in Gebieten zur Verfügung, in denen digitale terrestrische Sendungen des Formats DVB-T (MPEG2) empfangen werden können. Nähere Informationen hierzu sind von Ihrem Panasonic-Fachhändler erhältlich.
- •In bestimmten Ländern stehen die DVB-Funktionen möglicherweise nicht zur Verfügung.
- Dieser Fernseher ist mit den gegenwärtigen DVB-Spezifi kationen kompatibel. Seine Kompatibilität mit zukünftigen DVB-Diensten ist jedoch nicht gewährleistet.

# **der multimedialen-Unterhaltung voll aus**

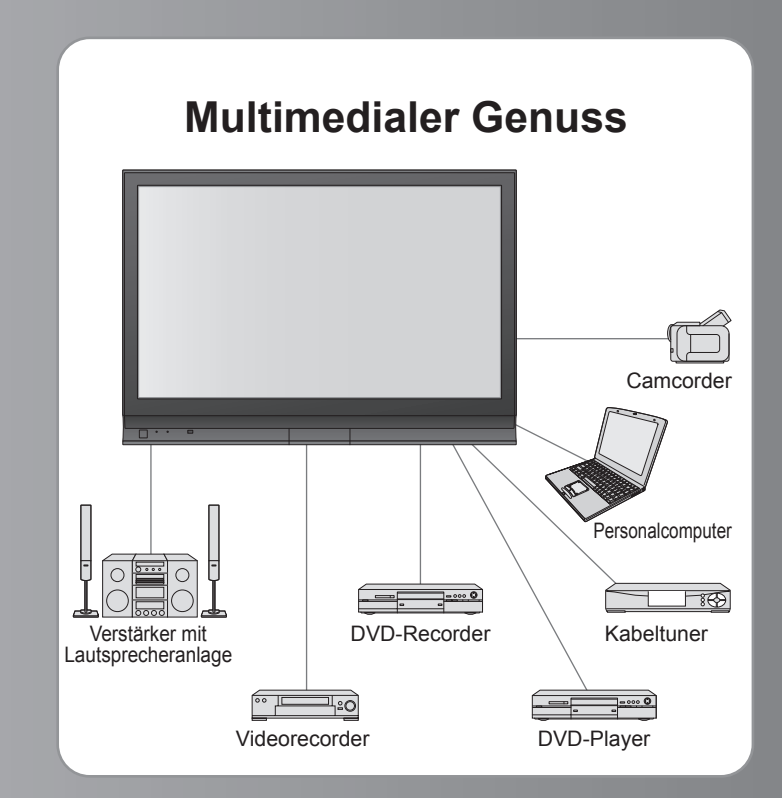

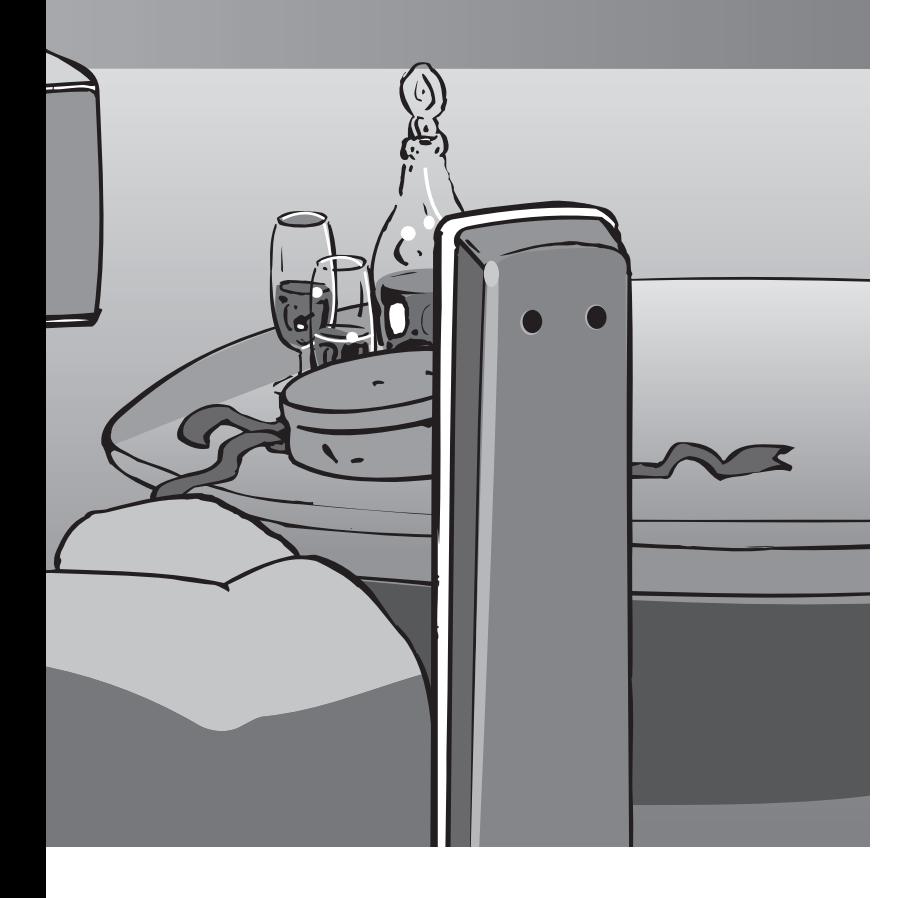

# Inhalt

# **Bitte unbedingt lesen**

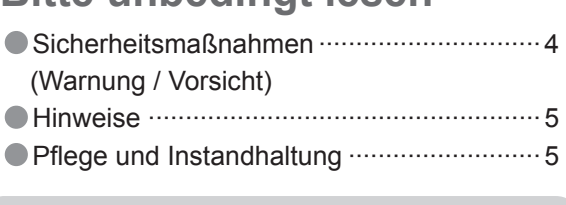

# **Kurzleitfaden**

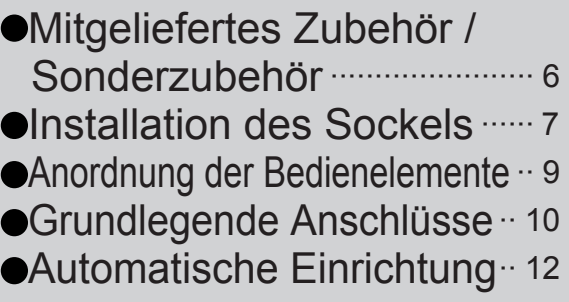

# **Einsatz des Fernsehers**

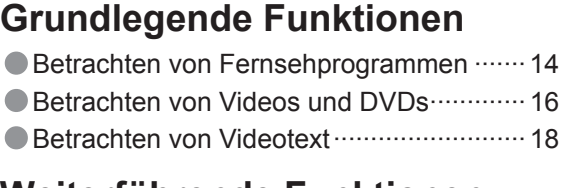

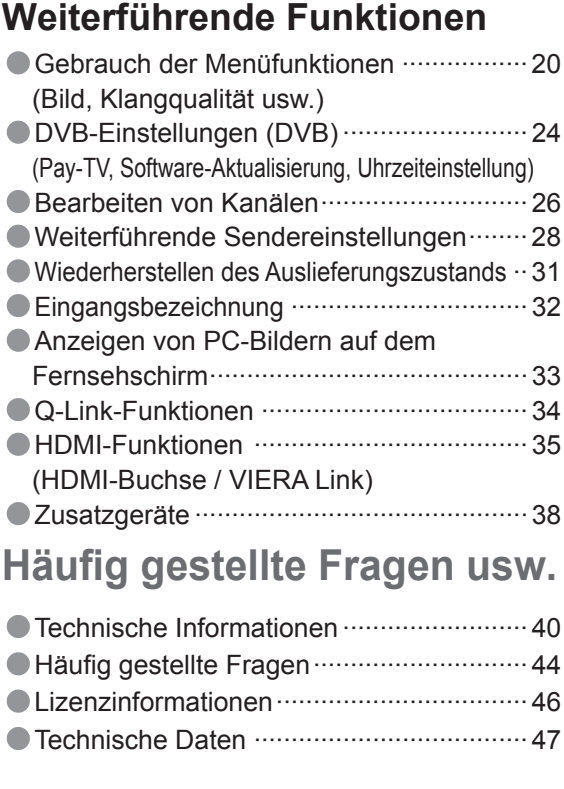

# **Sicherheitsmaßnahmen**

# **Warnung**

# **Handhabung von Netzstecker und Netzkabel**

- Schieben Sie den Netzstecker bis zum Anschlag in die Netzsteckdose ein. (Ein lockerer Anschluss kann Wärme erzeugen und einen Brandausbruch verursachen.)
- Sichern Sie sich einen einfachen Zutritt zum Stecker des Versorgungskabels.
- Um elektrischen Schlag zu verhindern, muss der Netzstecker an eine vorschriftsmäßig geerdete Netzsteckdose angeschlossen werden.
- Ein Gerät der KLASSE I muss an eine vorschriftsmäßig geerdete Netzsteckdose angeschlossen werden.
- Berühren Sie den Netzstecker auf keinen Fall mit nassen Händen. (Anderenfalls besteht die Gefahr eines elektrischen Schlages.)
- Verwenden Sie auf keinen Fall ein anderes als das Netzkabel im Lieferumfang dieses Fernsehers. (Dies kann einen Brandausbruch oder elektrischen Schlag zur Folge haben.)
- Schützen Sie das Netzkabel vor Beschädigung. (Ein beschädigtes Netzkabel kann einen Brandausbruch oder elektrischen Schlag verursachen.)
	- Ziehen Sie unbedingt den Netzstecker aus der Netzsteckdose, bevor Sie den Aufstellungsort des Fernsehers verändern. Stellen Sie keine schweren Gegenstände auf das Netzkabel, und vermeiden Sie eine Verlegung des
	- Netzkabels in der Nähe von Heizkörpern oder anderen Geräten, die sehr heiß werden können.
	- Das Netzkabel darf nicht verdreht, geknickt oder überdehnt werden.
	- Ziehen Sie nicht am Netzkabel. Ergreifen Sie beim Abtrennen des Netzkabels stets den Netzstecker, ohne am Kabel selbst zu ziehen. Verwenden Sie auf keinen Fall einen beschädigten Netzstecker oder eine beschädigte Netzsteckdose.

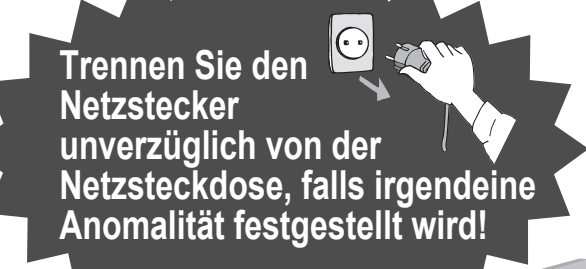

**220-240 V Wechselstrom, 50 / 60 Hz**

### **Keine Gehäuseteile entfernen Keine Änderungen am Gerät vornehmen**

(Im Geräteinneren befinden sich Bauteile, die hohe Spannung führen und starke elektrische Schläge verursachen können.)

Lassen Sie das Gerät grundsätzlich von Ihrem Panasonic-Fachhändler überprüfen, einstellen oder reparieren.

# **Flüssigkeiten vom Gerät fernhalten**

Um Beschädigungen zu vermeiden, die zu einem Brand oder elektrischen Schlag führen könnten, halten Sie dieses Gerät von Tropf-oder Spritzwasser fern. Keine Behälter mit Wasser (Blumenvase, Becher, Kosmetik usw.) auf oder über dem Gerät aufstellen.

### **Das Gerät weder direkter Sonneneinstrahlung noch anderen Wärmequellen aussetzen**

Das Gerät sollte keiner direkten Sonneneinstrahlung und anderen Hitzequellen ausgesetzt werden. Zur Verhinderung von Brandgefahr niemals Kerzen oder andere Quellen von offenen Flammen auf das Fernsehgerät oder in seine Nähe stellen.

### **Fremdgegenstände aus dem Geräteinneren fernhalten**

Lassen Sie keine metallischen oder entzündlichen Gegenstände durch die Belüftungsschlitze in das Geräteinnere fallen (dies kann einen Brandausbruch oder elektrischen Schlag zur Folge haben).

### **Den Fernseher nicht auf einer schrägen oder unstabilen Unterlage aufstellen**

Anderenfalls kann das Gerät herunterfallen oder umkippen.

### **Ausschließlich die speziell für dieses Gerät vorgesehenen Ständer / Montageteile verwenden**

- Bei Verwendung eines nicht vorgeschriebenen Ständers oder einer anderen Montagehalterung kann das Gerät umfallen, so dass Verletzungsgefahr besteht. Bitte beauftragen Sie unbedingt Ihren Panasonic-Fachhändler mit der Aufstellung des Gerätes.
- Verwendung separat erhältlicher Ständer / Montagehalterungen (S. 6).

# **Hinweise**

## **Vorsicht**

### **Vor dem Reinigen des Gerätes den Netzstecker abziehen**

(Wenn das Gerät während der Reinigung mit der Netzsteckdose verbunden ist, kann dies einen elektrischen Schlag zur Folge haben.)

### **Vor einem längeren Nichtgebrauch des Fernsehers den Netzstecker abziehen**

Selbst im ausgeschalteten Zustand verbraucht dieses Gerät eine geringe Menge Strom, solange der Netzstecker an eine stromführende Netzsteckdose angeschlossen ist.

### **Nur aufrecht transportieren**

Wird der Fernseher mit nach oben oder unten weisendem Bildschirm transportiert, kann dies eine Beschädigung der Schaltungen im Geräteinneren verursachen.

### **Für einen zur Wärmeabfuhr ausreichenden Freiraum im Umfeld des Gerätes sorgen**

Mindestabstand

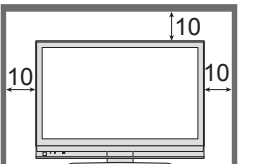

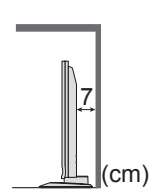

### **Die Belüftungsschlitze an der Rückwand nicht blockieren**

Wenn die Belüftungsschlitze durch Vorhänge usw. verdeckt werden, kann dies eine Überhitzung verursachen, die einen Brandausbruch oder elektrischen Schlag zur Folge haben kann.

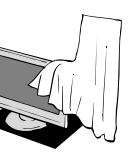

### **Kein Standbild über längere Zeit hinweg anzeigen**

Anderenfalls bleibt u.U. ein Nachbild auf dem Plasmabildschirm zurück ("Einbrennen"). Da es sich bei diesem Phänomen nicht um eine Funktionsstörung handelt, erstreckt sich die Garantieleistung des Herstellers nicht darauf.

#### Typische Standbilder

- Kanalnummer und sonstige Logos Standbild mit einem
- Bildseitenverhältnis von 4:3 Videospiel
- 

Computerbild

Um Einbrennen zu verhindern, wird der Kontrast automatisch verringert, wenn dem Gerät einige Minuten lang kein Signal zugeleitet bzw. kein Bedienungsvorgang ausgeführt wird. (S. 44)

### **Bereitschafts-Umschaltautomatik**

Wenn im analogen TV-Modus 30 Minuten lang kein Signal empfangen und kein Bedienungsvorgang ausgeführt wird, schaltet der Fernseher automatisch in den Bereitschaftsmodus.

### **Folgende Geräte vom Fernseher fernhalten**

- Elektronische Geräte Insbesondere dürfen keine Videogeräte in unmittelbarer Nähe des Fernsehers platziert werden (elektromagnetische Einstreuungen können Bildstörungen und Klangverzerrungen verursachen).
- Geräte mit Infrarotsensor Dieser Fernseher gibt Infrarotstrahlen ab (die den Betrieb anderer Geräte beeinträchtigen können).

# **nstandhaltur**

### **Ziehen Sie zunächst den Netzstecker von der Netzsteckdose ab.**

**Bildschirm**

Regelmäßige Pflege: Entfernen Sie Schmutzflecken durch sachtes Abreiben mit einem weichen Tuch von der Bildschirmoberfläche. Bei hartnäckiger Verschmutzung: Feuchten Sie ein weiches Tuch mit sauberem Wasser oder einer Lösung aus 1 Teil neutralem Haushalts-Reinigungsmittel und 100 Teilen Wasser, und wischen Sie die Bildschirmoberfläche damit ab. Reiben Sie anschließend mit einem trockenen, weichen Tuch nach.

### **Vorsicht**

- Die Oberfl äche des Bildschirms weist eine Spezialbeschichtung auf und kann daher leicht beschädigt werden. Klopfen Sie nicht mit einem Fingernagel oder anderen harten Gegenständen gegen die Bildschirmoberfläche, und schützen Sie sie vor Kratzern durch derartige Gegenstände.
- Schützen Sie die Oberfläche vor Kontakt mit Insektiziden, Lösungsmitteln und anderen leichtflüchtigen Substanzen (sie kann durch derartige Mittel angegriffen werden).

### **Gehäuse**

Regelmäßige Pflege: Reiben Sie Schmutzflecken mit einem weichen, trockenen Tuch von den Außenflächen ab.

Bei hartnäckiger Verschmutzung: Feuchten Sie ein weiches Tuch mit sauberem Wasser oder einer neutralen Reinigungslösung an. Wringen Sie das Tuch gründlich aus, und reiben Sie die Außenflächen damit ab. Reiben Sie anschließend mit einem trockenen, weichen Tuch nach.

### **Vorsicht**

- Verwenden Sie kein Reinigungsmittel direkt auf den Außenflächen des Gerätes.
- (Falls Flüssigkeit in das Innere eindringt, kann dies einen Ausfall des Gerätes verursachen.)
- Schützen Sie die Außenflächen vor Kontakt mit Insektiziden, Lösungsmitteln und anderen leichtflüchtigen Substanzen (die Lackierung kann durch derartige Mittel angelöst werden, so dass sie abblättert).
- Schützen Sie das Gehäuse vor längerem Kontakt mit Gegenständen aus Gummi oder PVC.

### **Netzstecker**

Reiben Sie den Netzstecker in regelmäßigen Abständen mit einem trockenen Tuch ab. (Feuchtigkeit und Staub können einen Brandausbruch oder elektrischen Schlag verursachen.)

# **Mitgeliefertes Zubehör / Sonderzubehör**

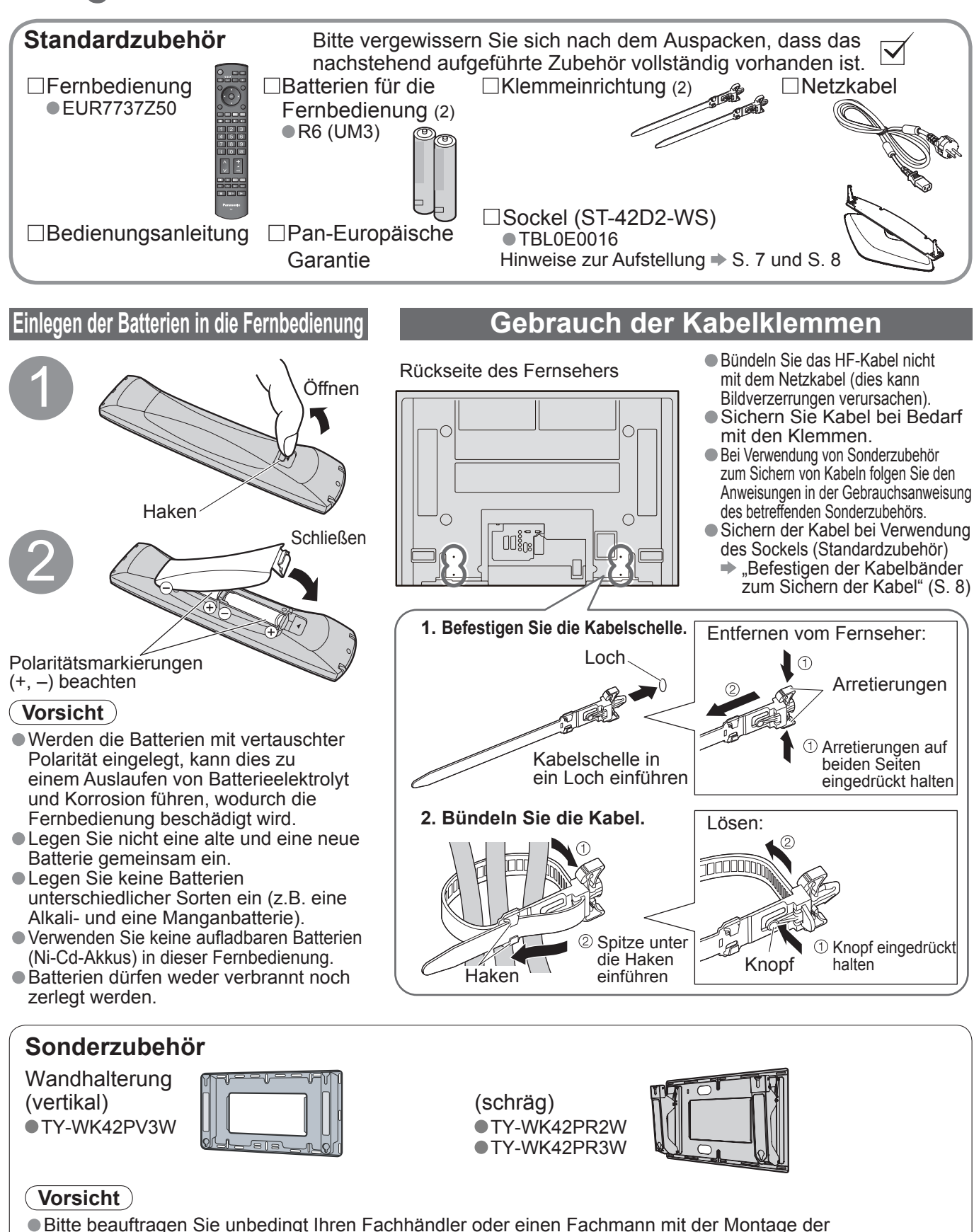

- Wandhalterung, damit die volle Leistung von diesem Gerät erhalten wird und die Sicherheit gewährleistet ist. • Bitte lesen Sie die den bzw. dem Sockel beiliegende Anleitung aufmerksam durch, und achten Sie unbedingt
- darauf, geeignete Maßnahmen zu treffen, um ein Umkippen des Fernsehers zu verhindern. • Bitte gehen Sie bei der Installation sorgsam mit dem Fernseher um, da das Gerät beschädigt werden kann, wenn es starken Erschütterungen, Stößen oder anderen Kräften ausgesetzt wird.

# **Installation des Sockels**

### **Warnung**

Den Sockel nicht zerlegen oder modifizieren.

• Auf einer instabilen Fläche kann das Gerät umfallen und dabei beschädigt werden oder Verletzungen verursachen.

### **Vorsicht**

**Verwenden Sie den Sockel nicht mit irgendwelchen anderen Fernsehern oder Displays.** • Auf einer instabilen Fläche kann das Gerät umfallen und dabei beschädigt werden oder Verletzungen verursachen. **Den Sockel nicht verwenden, falls er verzogen, gerissen oder gebrochen ist.**

• Falls der Sockel in diesem Zustand verwendet wird, kann er noch mehr beschädigt werden und dabei Verletzungen verursachen. Wenden Sie sich in diesem Fall an das Verkaufsgeschäft.

#### **Beim Aufstellen kontrollieren, ob alle Schrauben richtig festgezogen sind.**

Beim Aufstellen kontrollieren, ob alle Schrauben richtig festgezogen sind.<br>●Falls beim Zusammenbau nicht sorgfältig darauf geachtet wird, die Schrauben fest anzuziehen, reicht die ↑<br>Tragfähigkeit des Sockels nicht für das beschädigt werden oder Verletzungen verursachen kann.

### **Verwenden Sie die mitgelieferten Sturzverhinderungshalterungen, um den Fernseher zu sichern.**

- Falls der Fernseher einem starken Stoß ausgesetzt wird oder Kinder auf den Sockel klettern, während der Fernseher daran befestigt ist, kann der Fernseher umstürzen und Verletzungen verursachen.
- **Das Anbringen und Abnehmen des Fernsehers muss von mindestens zwei Personen ausgeführt werden.**  • Falls diese Arbeiten nicht von mindestens zwei Personen ausgeführt werden, kann der Fernseher herunterfallen und Verletzungen verursachen.

#### **Hinweise**

• Pfl ege und Instandhaltung Reiben Sie die Oberfl ächen mit einem weichen, trockenen Tuch ab. Bei starker Verschmutzung des Sockels reinigen Sie diesen mit einem Tuch, das mit Wasser angefeuchtet ist, in dem eine kleine Menge eines neutralen Haushaltsreinigers aufgelöst wurde, und reiben Sie anschließend mit einem trockenen Tuch nach. Verwenden Sie keine Lösungsmittel, Farbverdünner oder Reinigungswachs, weil die Oberfl äche beschädigt werden kann. (Bei Verwendung von vorbehandelten Reinigungstücherm muß die Anwendungsanleitung des Tuchs genau beachtet werden.)

• Bringen Sie keine Kleber oder Klebebänder an, weil sie Spuren auf der Oberfl äche des Sockels hinterlassen. Erlauben Sie nicht langen Kontakt mit Gummi, Vinylprodukten o.ä. (Dadurch wird Materialalterung verursacht.)

### **Befestigen des Sockels**

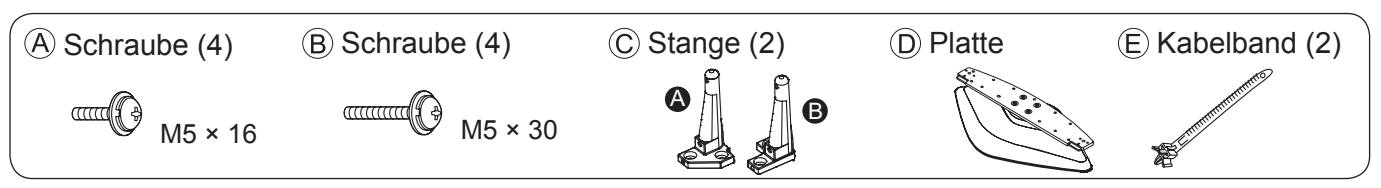

### **■Zusammenbau des Sockels**

Verwenden Sie die vier Schrauben (A), um die linke und rechte Stange sicher an der Platte zu befestigen.

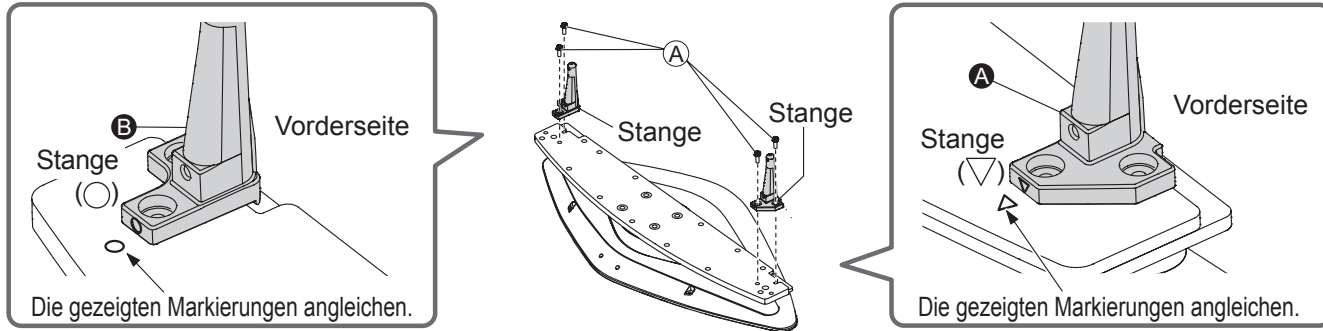

• Falls die Schrauben gewaltsam mit einer falschen Ausrichtung eingeschraubt werden, führt dies zu einem Ausreißen der Gewinde.

### **■Befestigen des Fernsehers**

Verwenden Sie zum Befestigen die Schrauben (B)

• Führen Sie diese Arbeiten auf einer ebenen Fläche aus.

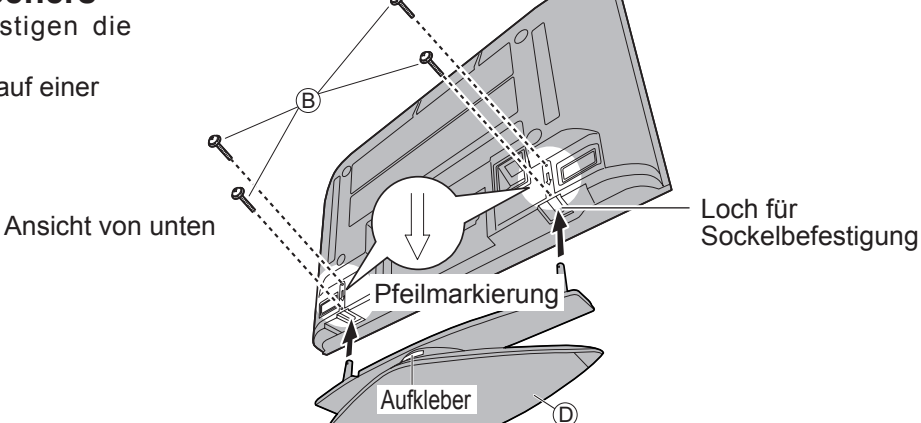

# **Installation des Sockels**

### **■Befestigen der Kabelbänder zum Sichern der Kabel**

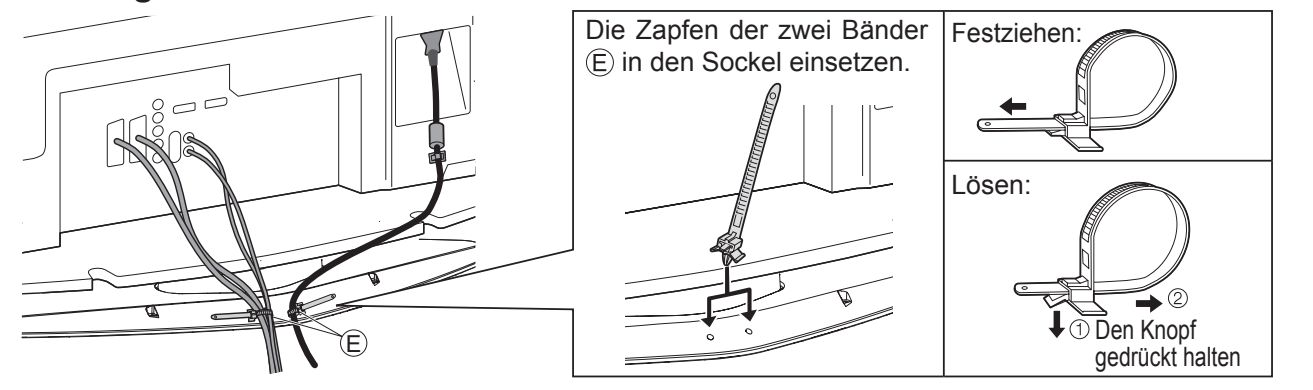

## **Sichern des Gerätes gegen Sturz**

Bei einem Erdbeben usw. besteht die Gefahr, dass der Fernseher umstürzt. Es wird empfohlen, geeignete Maßnahmen zu treffen, um ein Umstürzen des Fernsehers bei Auftreten eines derartigen Ereignisses zu verhindern.

• Die Informationen in diesem Abschnitt sind dazu vorgesehen, das Risiko von Verletzungen zu reduzieren, die durch ein Umstürzen des Fernsehers während eines Erdbebens usw. verursacht werden können. Bitte beachten Sie jedoch, dass keine derartige Maßnahme einen vollständigen Schutz vor Verletzungen bei allen Erdbeben gewährleisten kann.

• Bei den in diesem Abschnitt angegebenen Vorsichtsmaßnahmen handelt es sich daher lediglich um Empfehlungen, die für eine sichere Aufstellung Ihres Fernsehers sorgen, wenn Sie in einem Gebiet leben, in dem Erdbeben auftreten können.

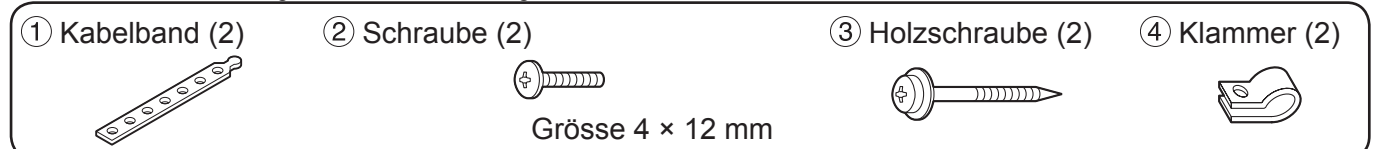

### **■Sicherung an der Basis.**

Befestigen Sie den Sockel mit den Befestigungsbändern an der Unterlage.

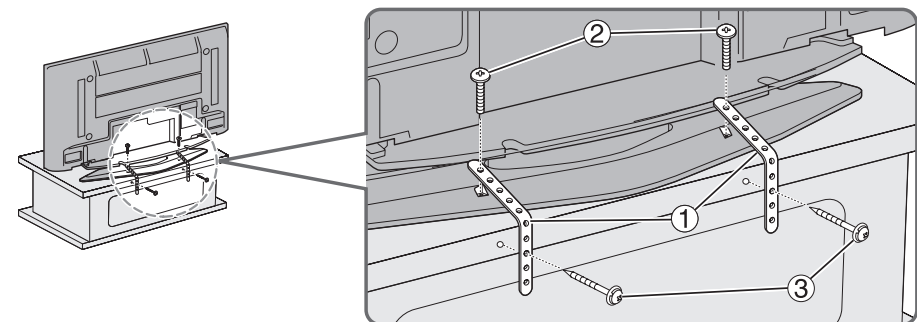

### **■Sicherung an einer Wand.**

Verwenden Sie einen handelsüblichen starken Draht oder eine Kette, um den Fernseher an einer Wand oder Säule zu sichern.

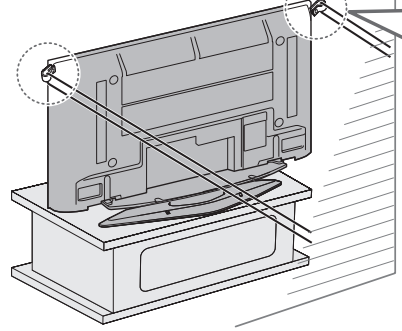

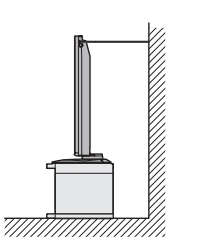

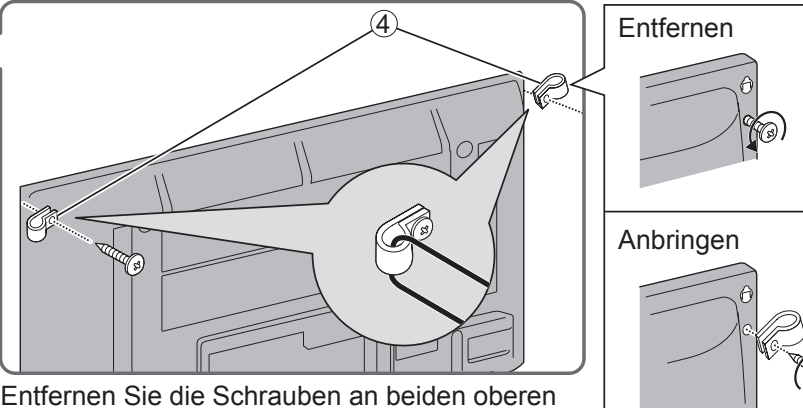

Ecken an der Rückseite des Fernsehers, und befestigen Sie die Klammern (4) mit den abgenommenen Schrauben am Fernseher.

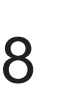

# **Anordnung der Bedienelemente**

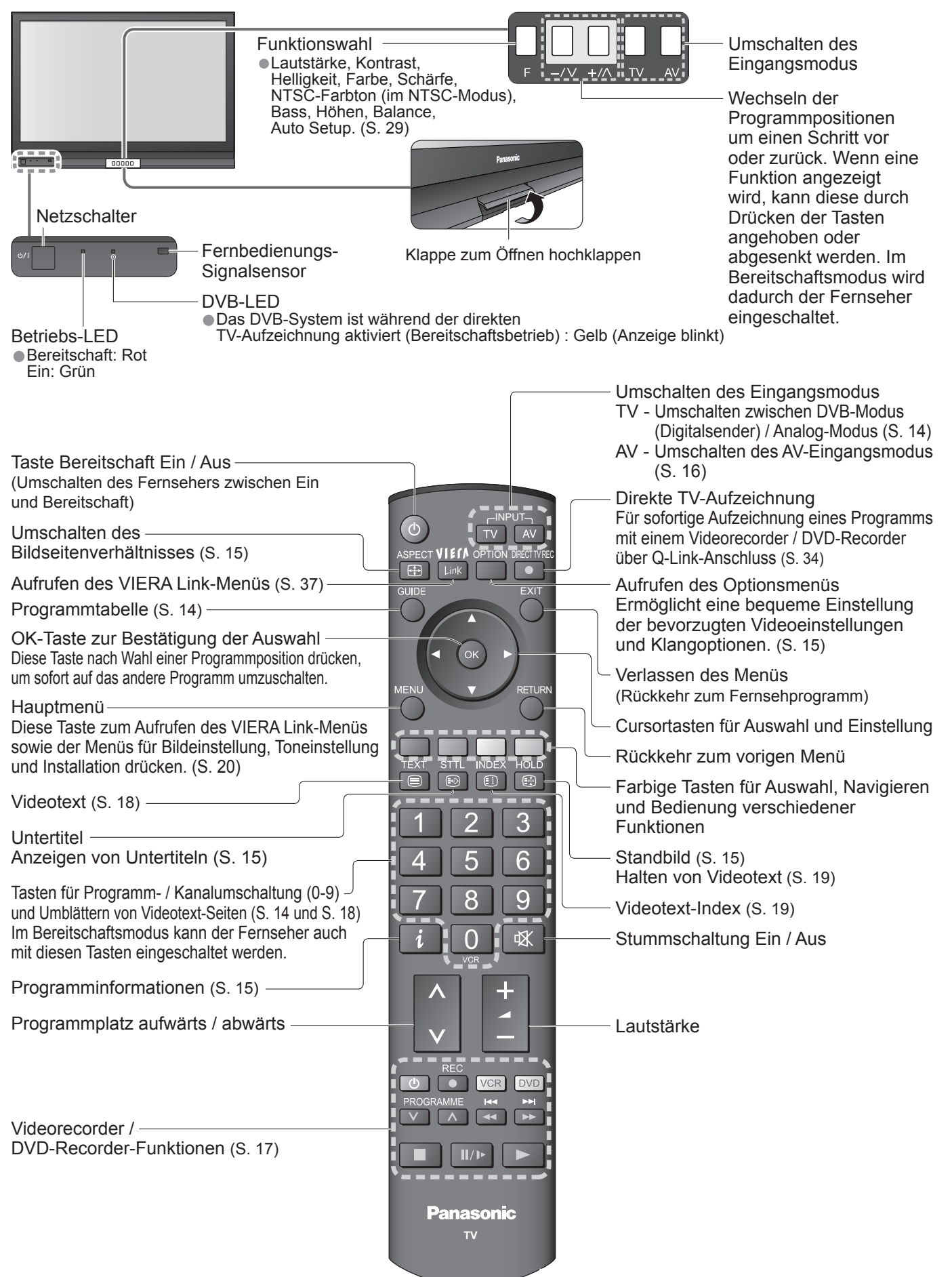

# **Grundlegende Anschlüsse**

Die in den nachstehenden Abbildungen gezeigten Zusatzgeräte und Anschlusskabel gehören nicht zum Lieferumfang dieses Fernsehers. Bitte achten Sie unbedingt darauf, den Netzstecker aus der Netzsteckdose zu ziehen, bevor Sie irgendwelche Kabel anschließen oder abtrennen. Achten Sie beim Abtrennen des Netzkabels unbedingt darauf, zuerst den Netzstecker aus der Netzsteckdose zu ziehen.

**Beispiel 2**

**Anschließen eines DVD-Recorders / Videorecorders**

### **Beispiel 1 Anschließen der Antenne**

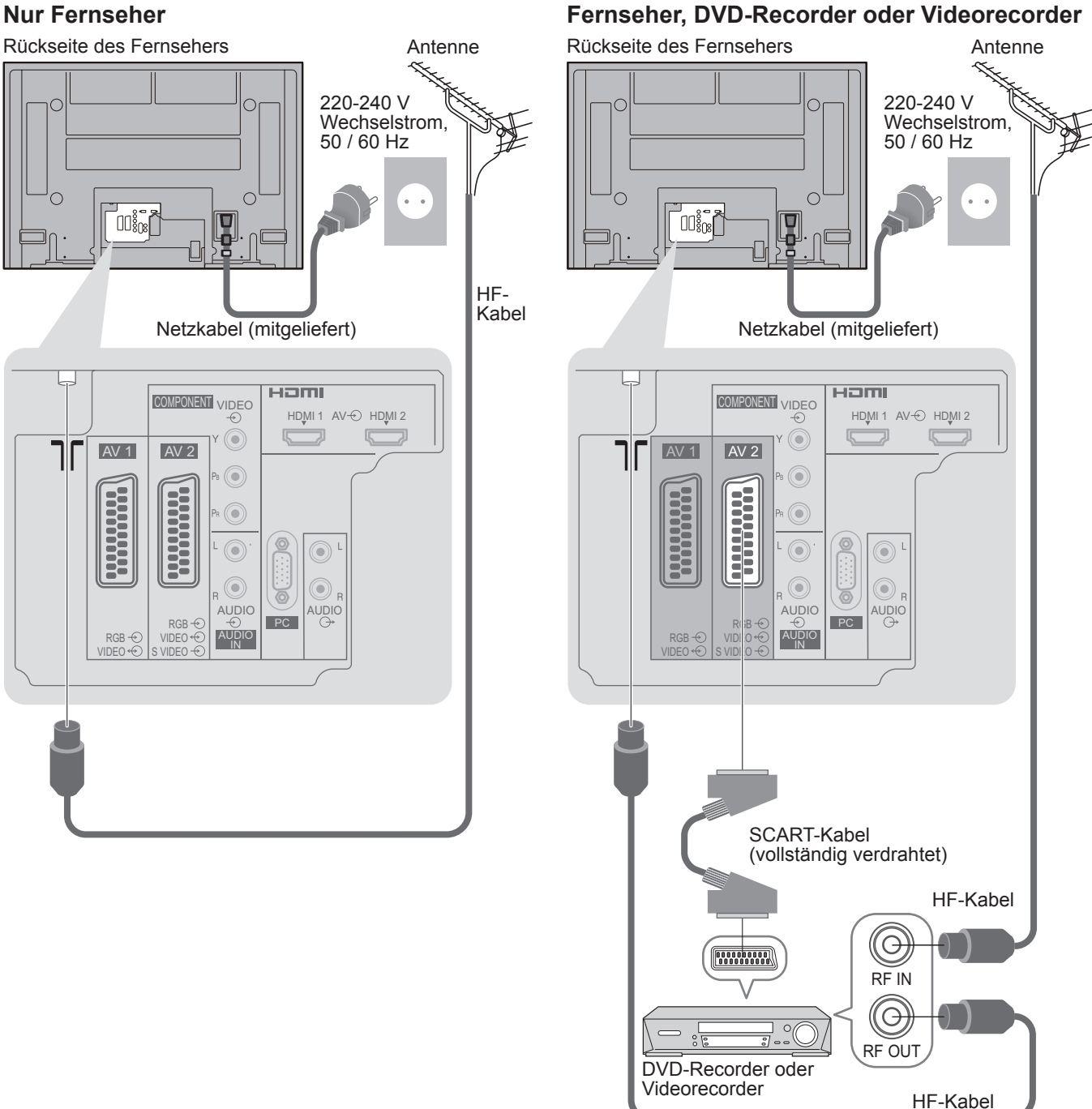

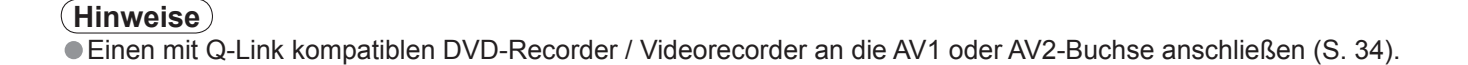

### **Beispiel 3 Anschließen eines DVD-Recorders / Videorecorders und eines Kabeltuner**

### **Fernseher, DVD-Recorder / Videorecorder und Kabeltuner**

Rückseite des Fernsehers **Klemmeinrichtung** Antenne ้งถึง Į  $\cdot \sqrt{\epsilon}$ Kurzleitfaden Grundlegende Anschlüsse<br>Kurzleitfaden • FreigebenHF-Kabel THE HE HE HDMI 2<br>"<del>DEC</del> HDMI 1 AV <del>©</del> HDMI 2 ENT rh  $\widehat{2}$  $\bigcap$  $\sqrt{ }$  $\mathbb{C}% ^{2}/\mathbb{Z}^{2}\otimes\mathbb{C}^{2}/\mathbb{Z}^{2}$  $\overline{\mathcal{C}}$ AV 1 AV 2 G 220-240 V Wechselstrom, **Received** 50 / 60 Hz  $\odot$ C  $\circledcirc$  $\odot$  $\odot$  $\begin{array}{c|c|c|c} \hline \text{AUDIO} & \text{AUDIO} \end{array}$ PC RGB **AUDIO** RGB VIDEO S VIDHO Netzkabel (mitgeliefert)  $\circledast$ HF-Kabel RF OUT  $\bigodot$  $\circ$ RF IN DVD-Recorder oder SCART-Kabel Videorecorder **Bashara** (vollständig verdrahtet) HF-Kabel SCART-Kabel (vollständig verdrahtet) **6** SCART-Kabel RF OUT (vollständig verdrahtet) (G RF IN **Burgeon** (G HF-Kabel १८ RF IN Kabeltuner

• Grundlegende Anschlüsse

**Grundlegende Anschlüsse** 

Kurzleitfaden

# **Automatische Einrichtung**

Diese Funktion dient zur automatischen Ausführung eines Sendersuchlaufs und zur Speicherung aller dabei abgestimmten Sender im TV-Tuner.

Dieses Verfahren braucht nicht ausgeführt zu werden, wenn die Einrichtung Ihres neuen Fernsehers bereits vom Fachhändler vorgenommen wurde.

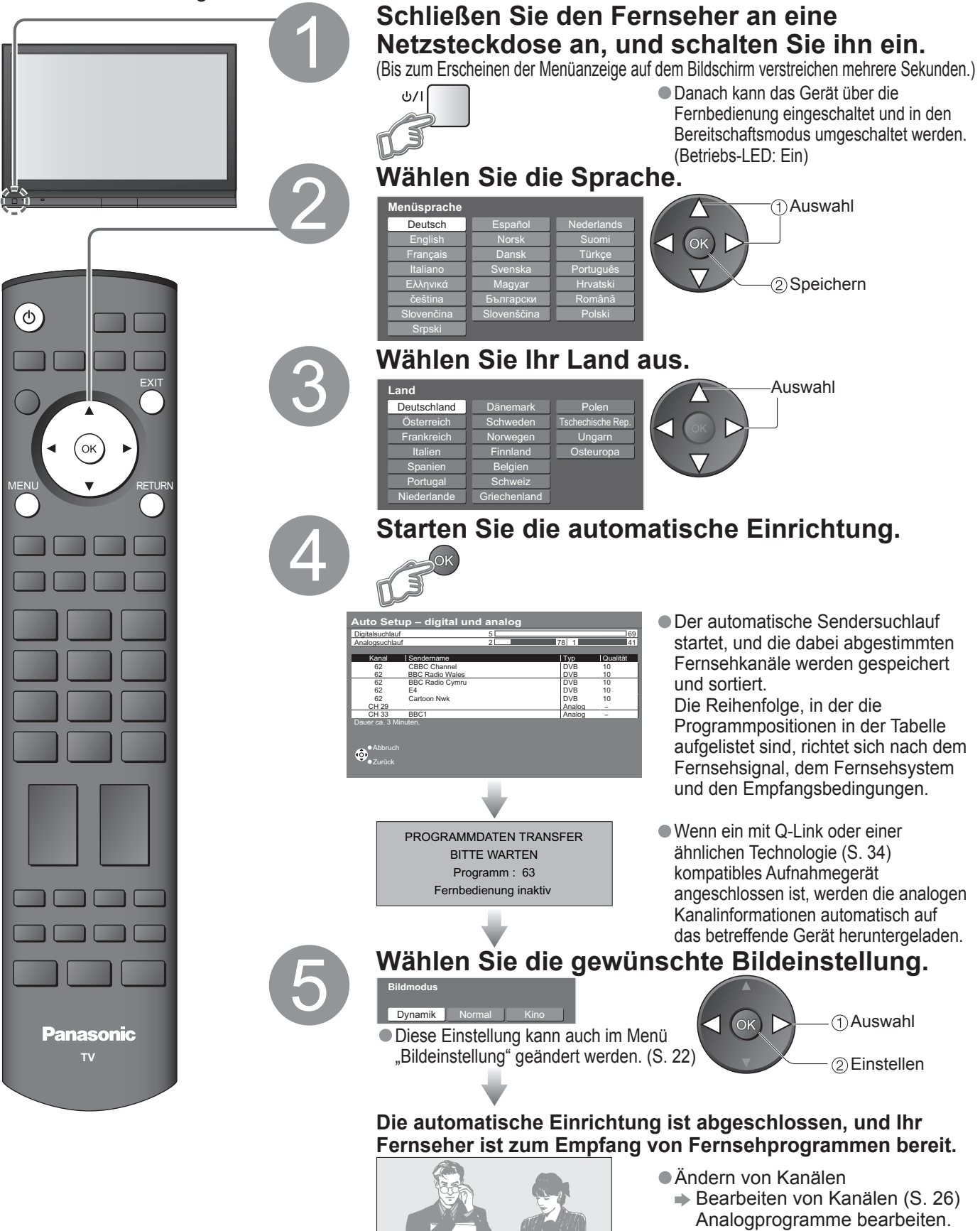

(S. 29)

• Automatische Einrichtung

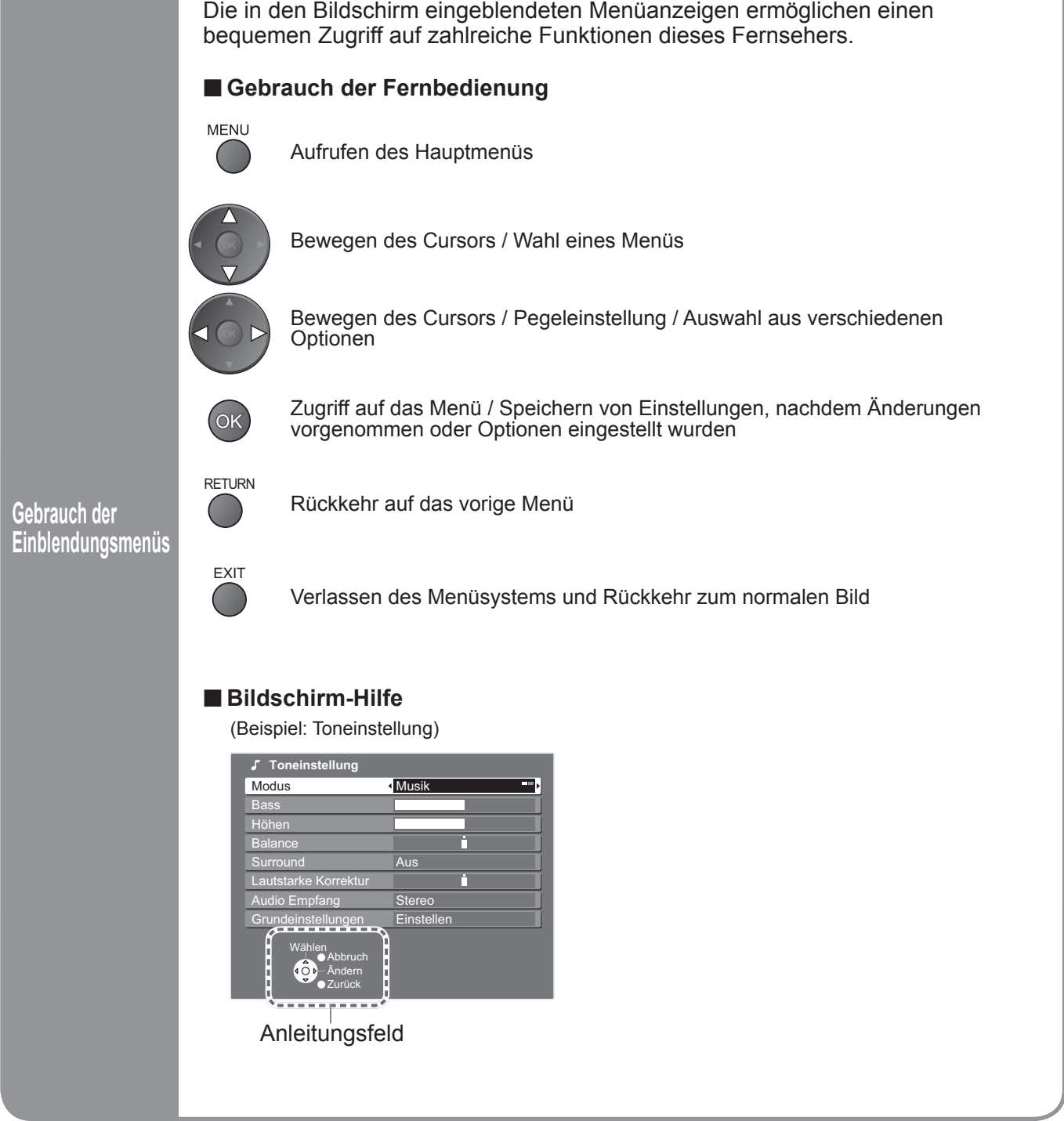

### **Hinweise**

- Bei Versagen des automatischen Sendersuchlaufs → "Auto Setup" (S. 29).<br>● Bei Versagen des Herunterladens → "Daten herunterladen" (S. 23).
- Bei versagen des automatischen Sendersuchlaufs → "Auto Setup" (<br>● Bei Versagen des Herunterladens → "Daten herunterladen" (S. 23).<br>● Wenn der Fernseher zuletzt aus dem Bereitschaftsmodus ausgesch
- Wenn der Fernseher zuletzt aus dem Bereitschaftsmodus ausgeschaltet wurde, wird nach erneutem Einschalten des Netzschalters wieder der Bereitschaftsmodus aktiviert.

# **Betrachten von Fernsehprogrammen**

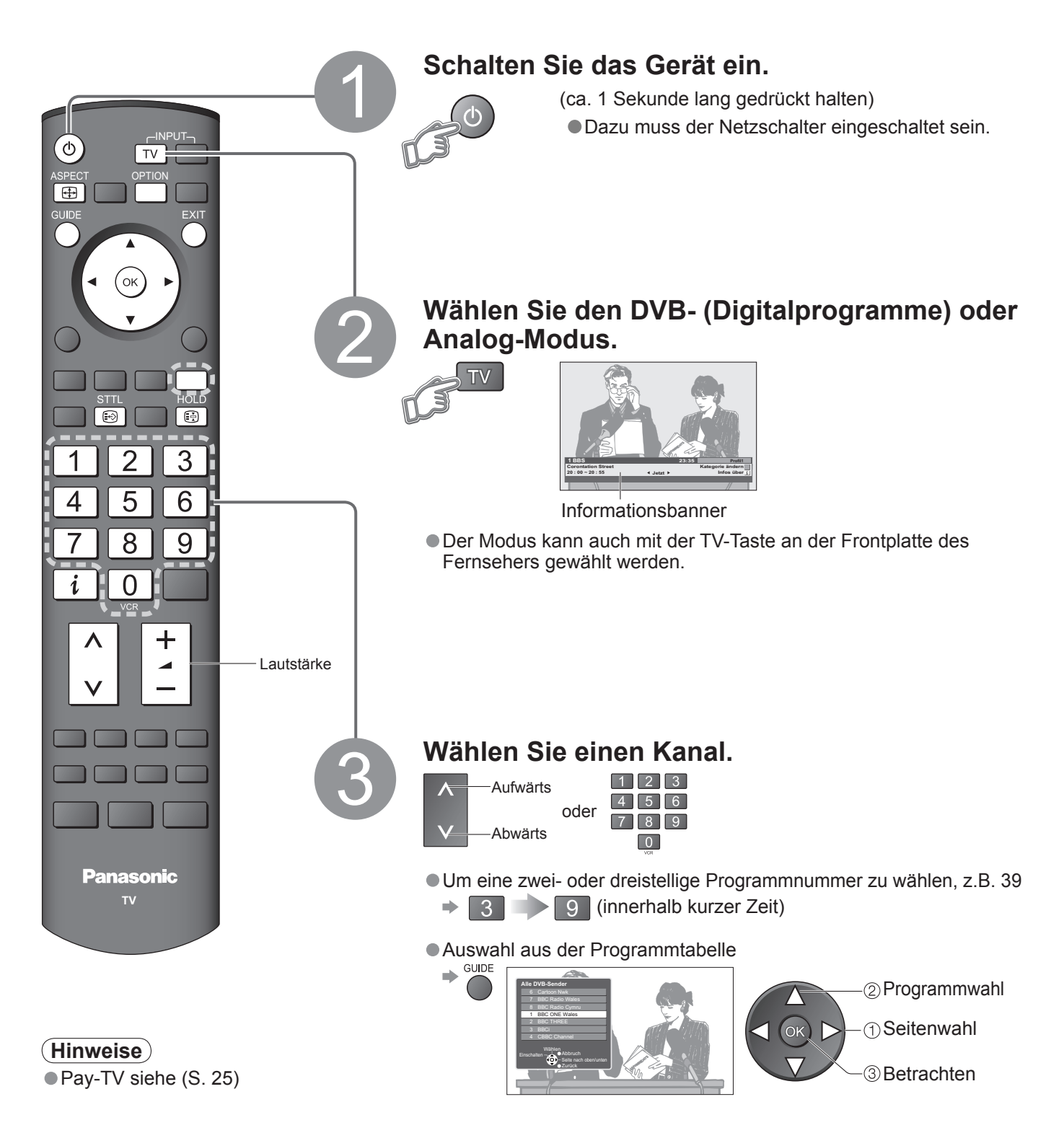

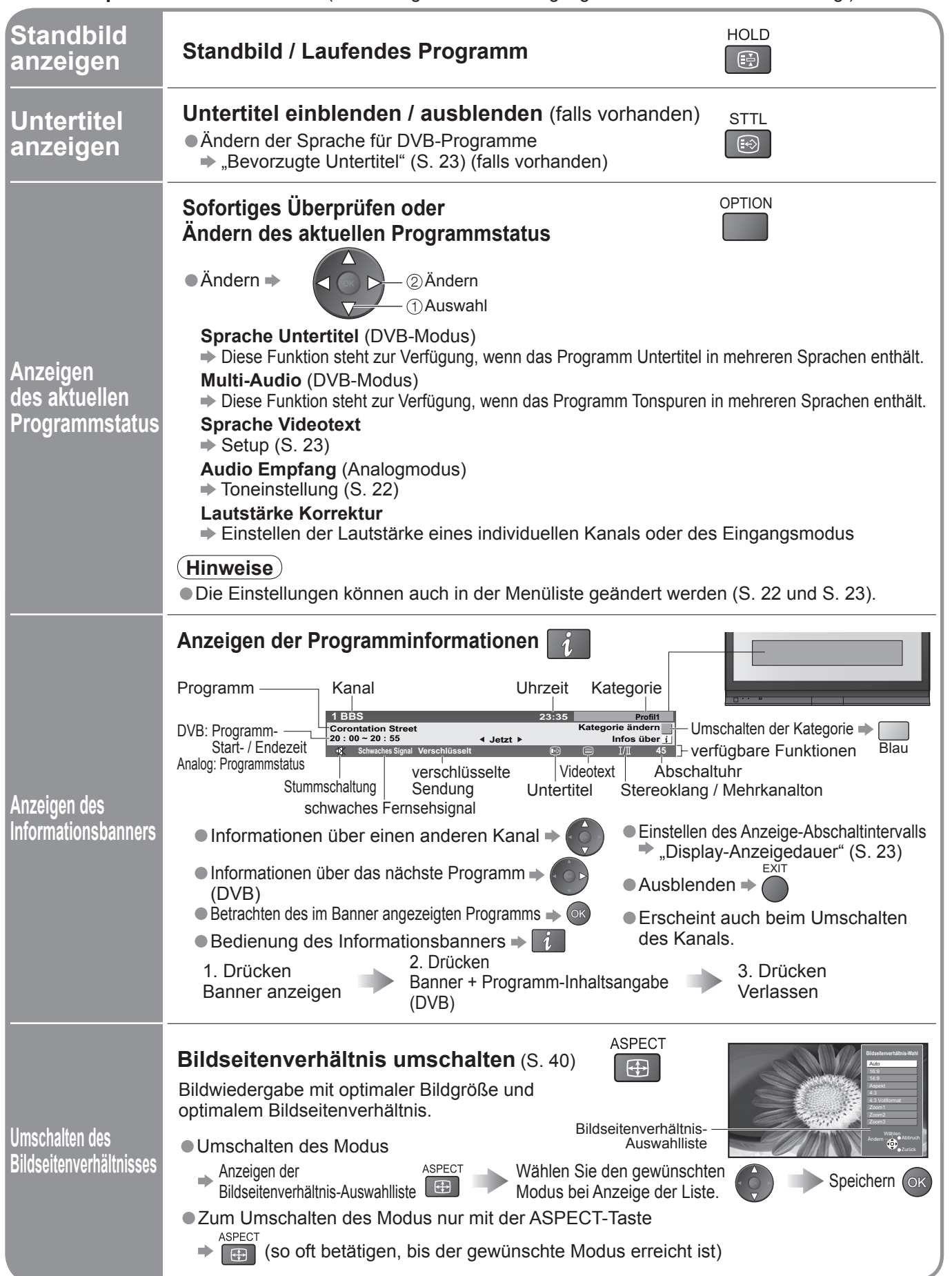

**■Weitere praktische Funktionen** (Bedienungen nach Beendigung der automatischen Einrichtung.)

# **Betrachten von Videos und DVDs**

Nach Anschluss eines Zusatzgerätes (Videorecorder, DVD-Gerät usw.) können Sie dessen Eingangssignal auf dem Bildschirm betrachten.

Anschließen des Gerätes (S. 10 und S. 11)

Die Fernbedienung im Lieferumfang dieses Fernsehers kann zur Steuerung bestimmter Funktionen von manchen Geräten der Marke Panasonic verwendet werden.

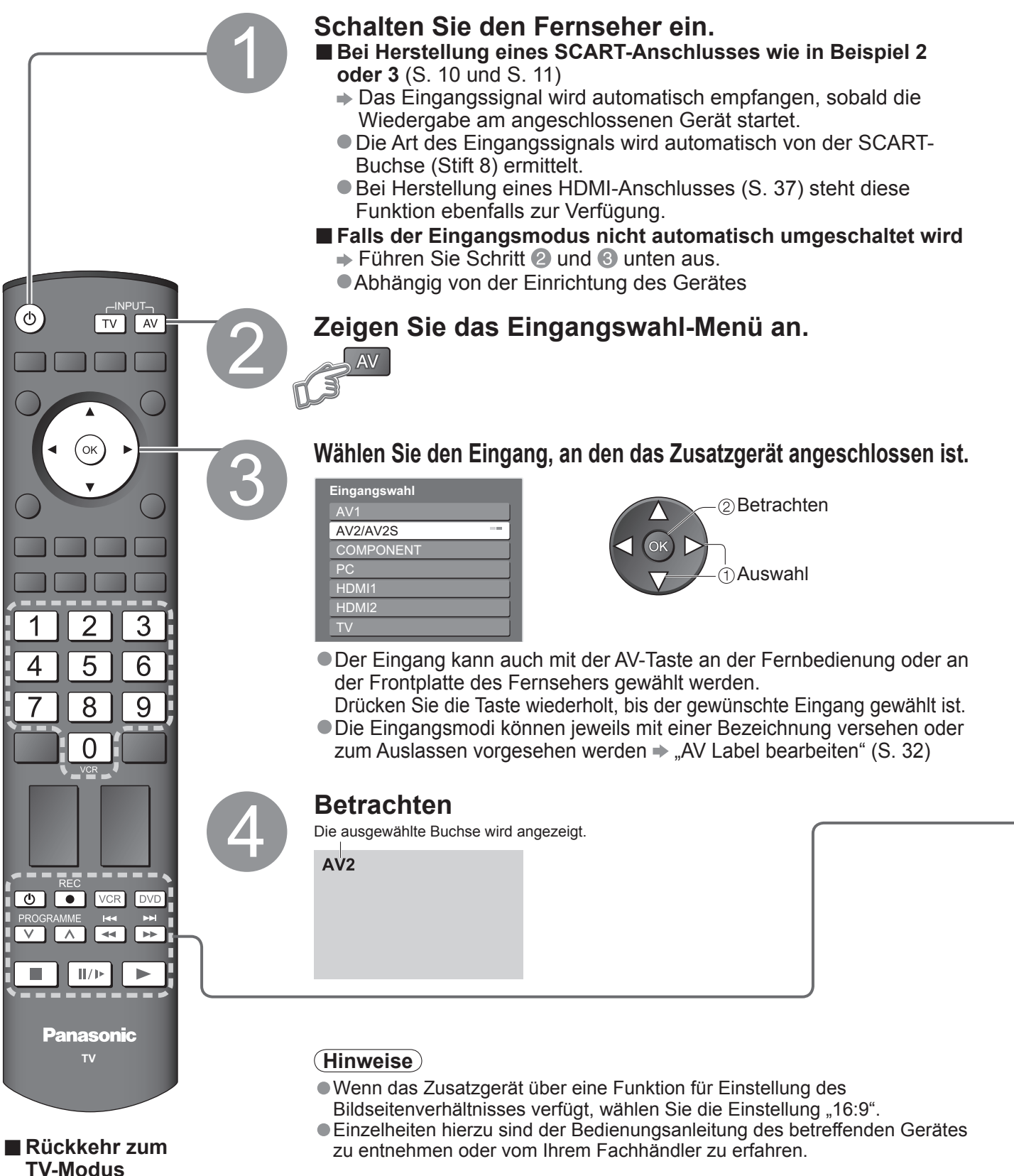

 $\Rightarrow$  TV

Ein an den Fernseher angeschlossenes Gerät der Marke Panasonic kann direkt mit dieser Fernbedienung gesteuert werden.

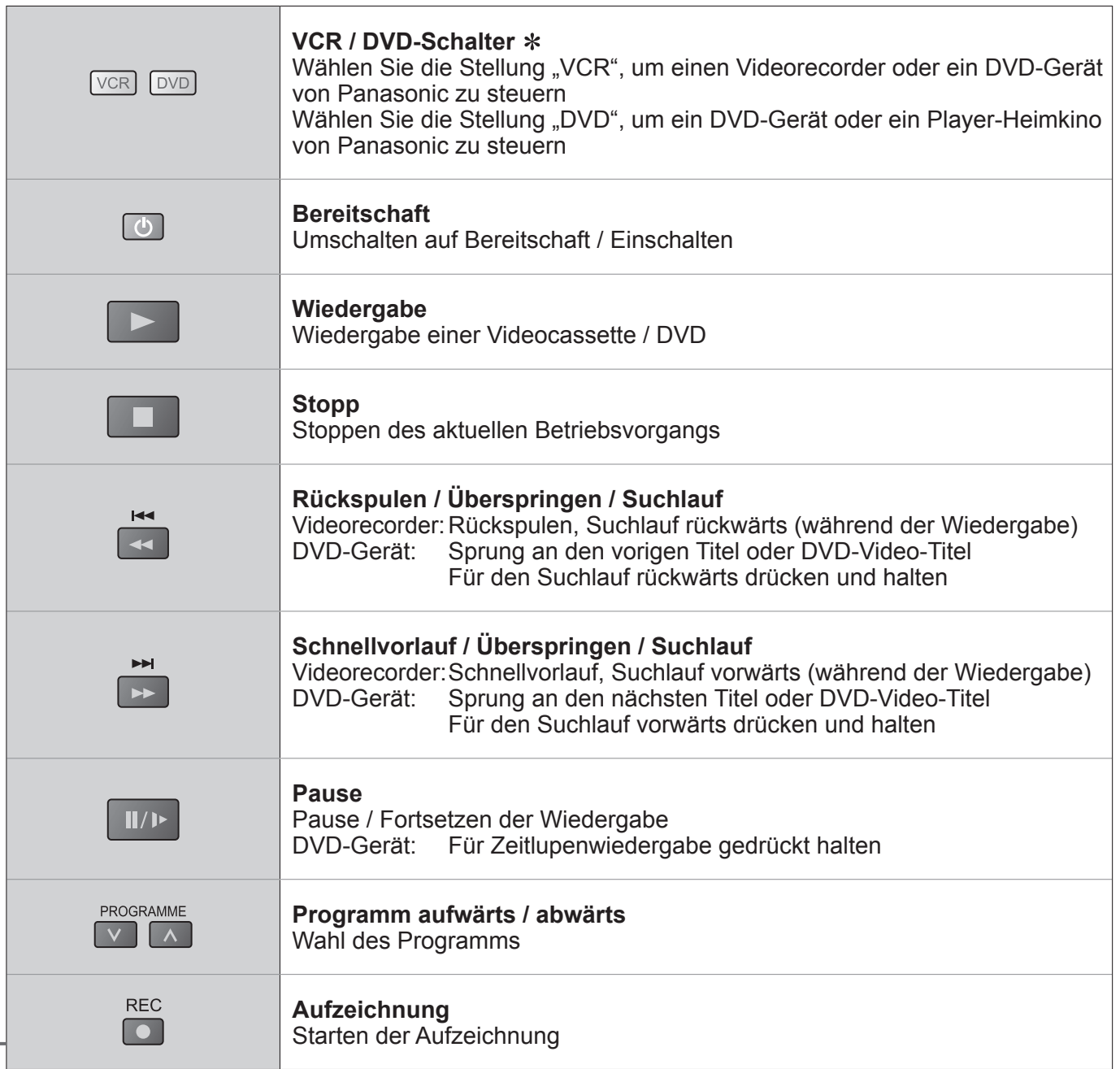

∗**Einstellen der Fernbedienung für Steuerung von Videorecordern, DVD-Geräten usw. der Marke Panasonic.**

**10 Bringen Sie den VCR / DVD-Schalter in die entsprechende Stellung. → VCR DVD** 

Halten Sie gedrückt, während Sie die folgenden Bedienungsvorgänge ausführen.

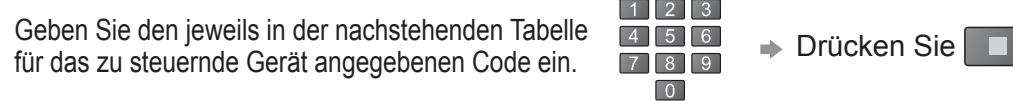

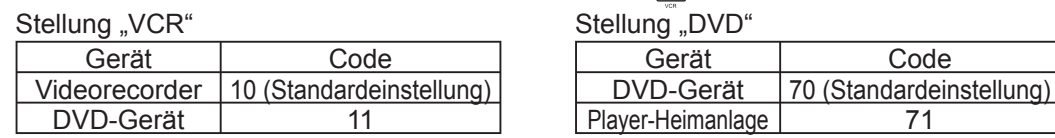

#### **Hinweise**

- Überprüfen Sie nach der Änderung des Codes, dass eine Bedienung des betreffenden Gerätes möglich ist.
- Nach einem Austausch der Batterien werden die Code-Standardeinstellungen wiederhergestellt.
- Die Schalterstellung "DVD" ist für DVD-Player, DVD-Recorder und Recorder-Heimkinos vorgesehen. • Bei manchen Gerätemodellen können bestimmte Funktionen u.U. nicht gesteuert werden.

• Betrachten von Videos und DVDs

# **Betrachten von Videotext**

Videotext-Sendungen, einschließlich von Nachrichten, Wetterberichten und Untertiteln, können auf diesem Fernseher betrachtet werden, sofern der betreffende Sender einen Videotext-Dienst anbietet.

#### **Was ist der FLOF-Modus (FASTEXT)?**

Im FLOF-Modus erscheinen vier Themenbereiche in unterschiedlichen Farben im unteren Bereich des Bildschirms. Für Zugriff auf weitere Informationen zu einem dieser Themen müssen Sie einfach nur die entsprechende Farbtaste drücken. Mit Hilfe dieser Einrichtung erhalten Sie schnellen Zugriff auf Informationen zu den gezeigten Themen.

#### **Was ist der TOP-Modus?**

TOP-Videotext ist eine wesentliche Verbesserung des Standarddienstes, erleichtert und beschleunigt die Auswahl gewünschter Videotext-Seiten.

- Rasche Übersicht über die verfügbaren Videotext-Informationen
- Einfache Auswahl des gewünschten Themenbereichs in mehreren Schritten
- Seitenstatus-Informationen im unteren Bereich des Bildschirms

 Seite aufwärts / abwärts Rot Grün

Auswahl des gewünschten Themenbereichs  $\Rightarrow$ 

 Auswahl des gewünschten Themas innerhalb des gewählten Themenbereichs (Nach dem letzten Thema wird an den nächsten Themenbereich weitergeschaltet.)

#### **Was ist der List-Modus?**

Im List-Modus erscheinen im unteren Bereich des Bildschirms vier Seitennummern in unterschiedlichen Farben. Diese Nummern können geändert und im Speicher des Fernsehgerätes gespeichert werden. ("Häufig betrachtete Seiten speichern", S. 19)

■ **Umschalten des Modus →** "Videotext" im Menü "Setup" (S. 23)

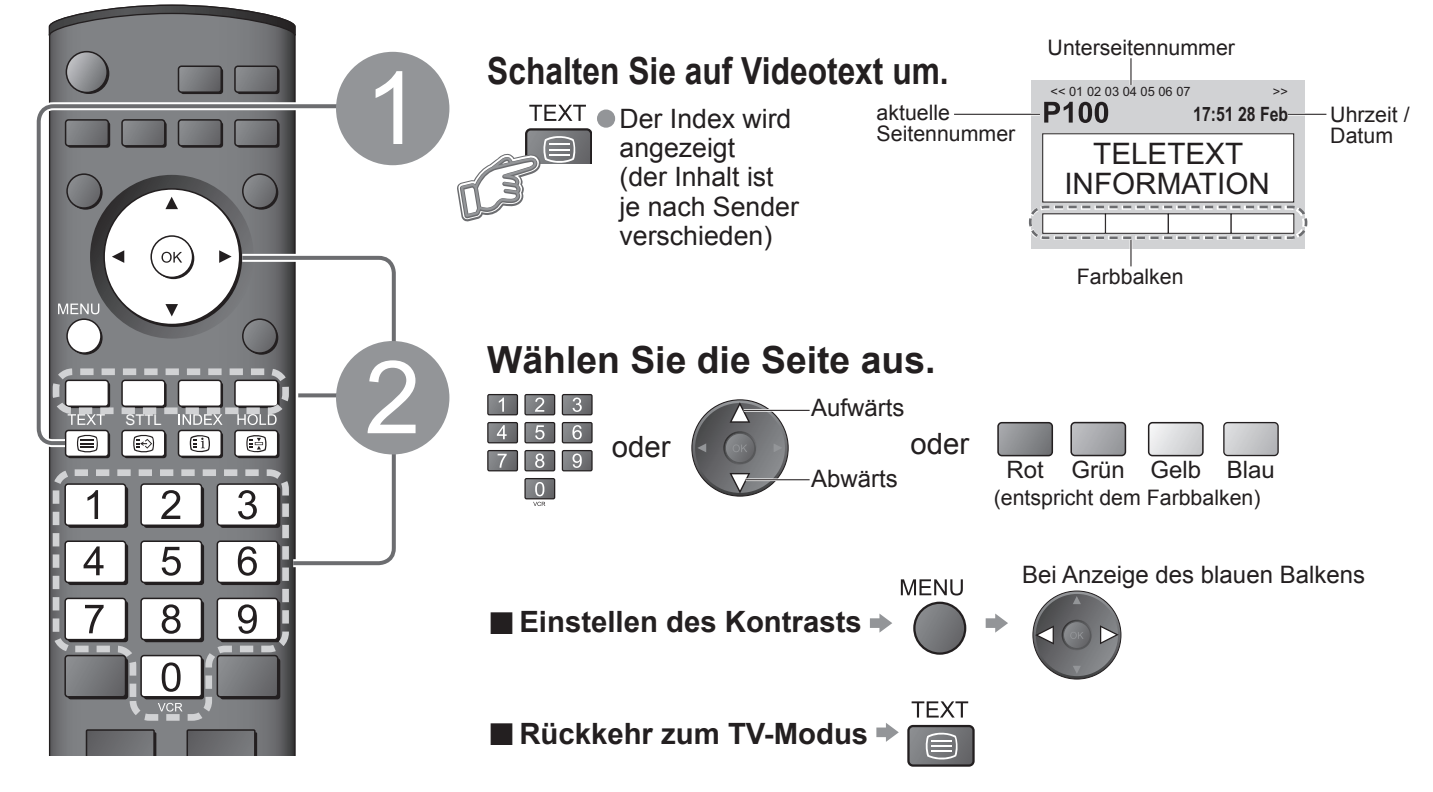

### **■Praktische Videotext-Funktionen**

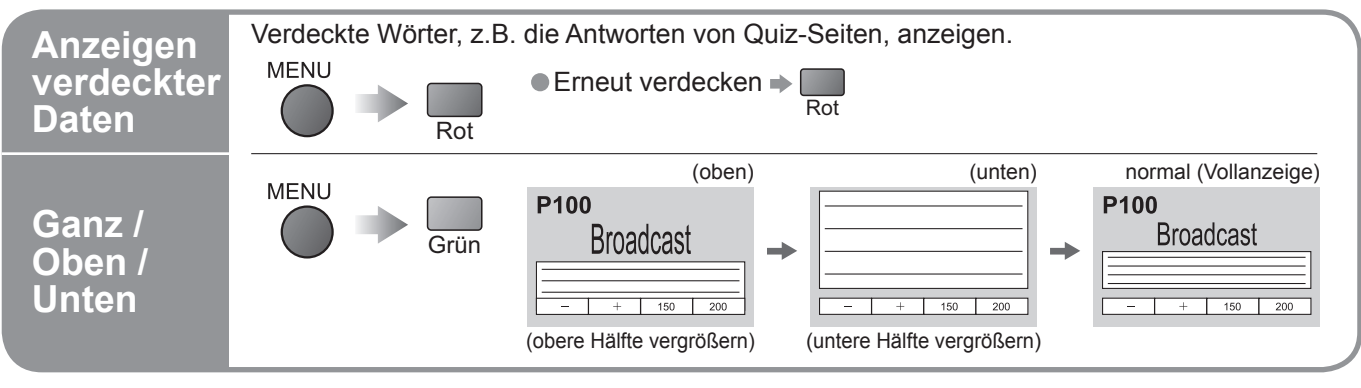

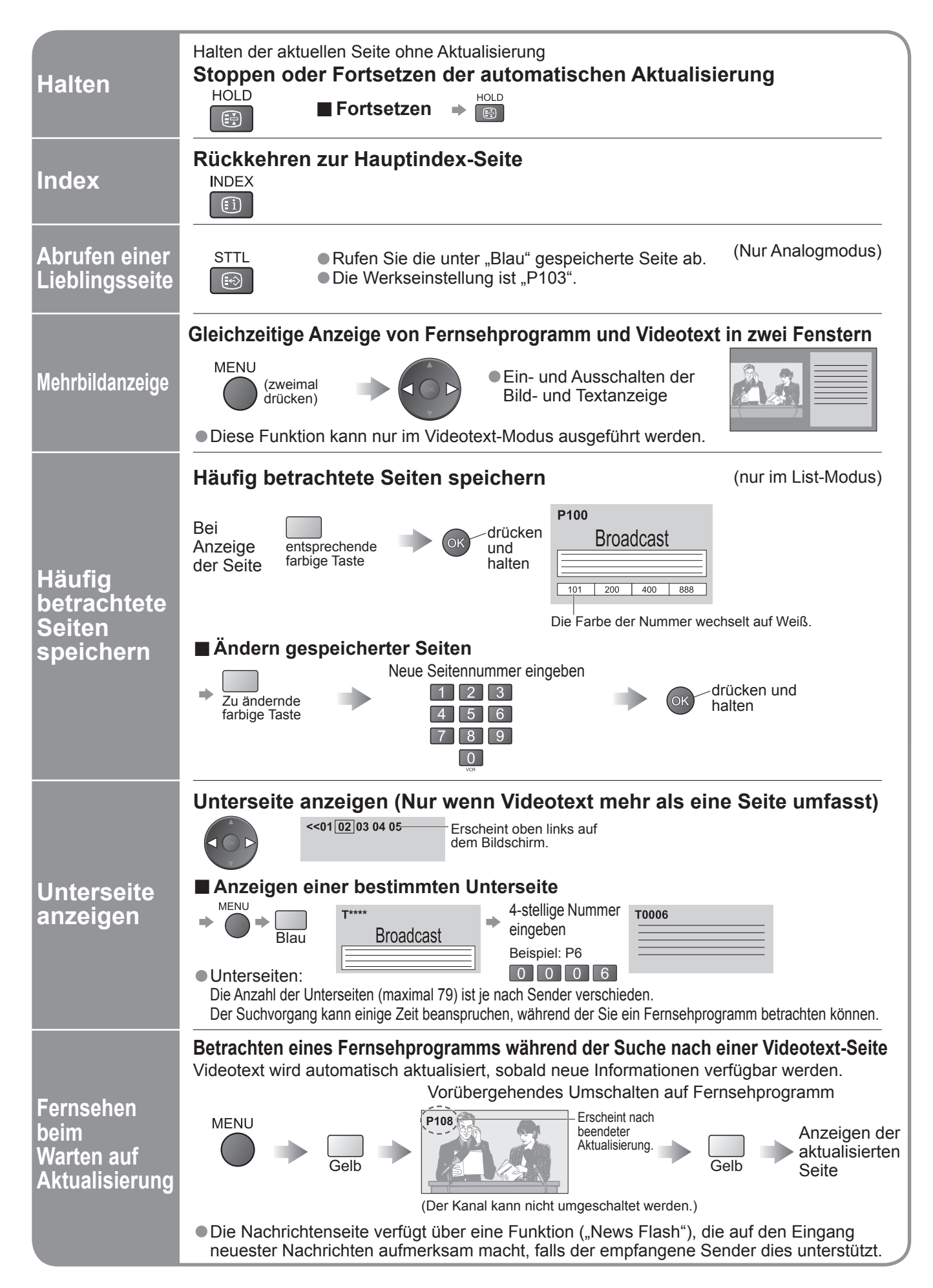

# **Gebrauch der Menüfunktionen**

Verschiedene Menüs können aufgerufen werden, die Ihnen eine benutzerspezifische Einstellung von Bild-, Ton- und anderen Funktionen ermöglichen.

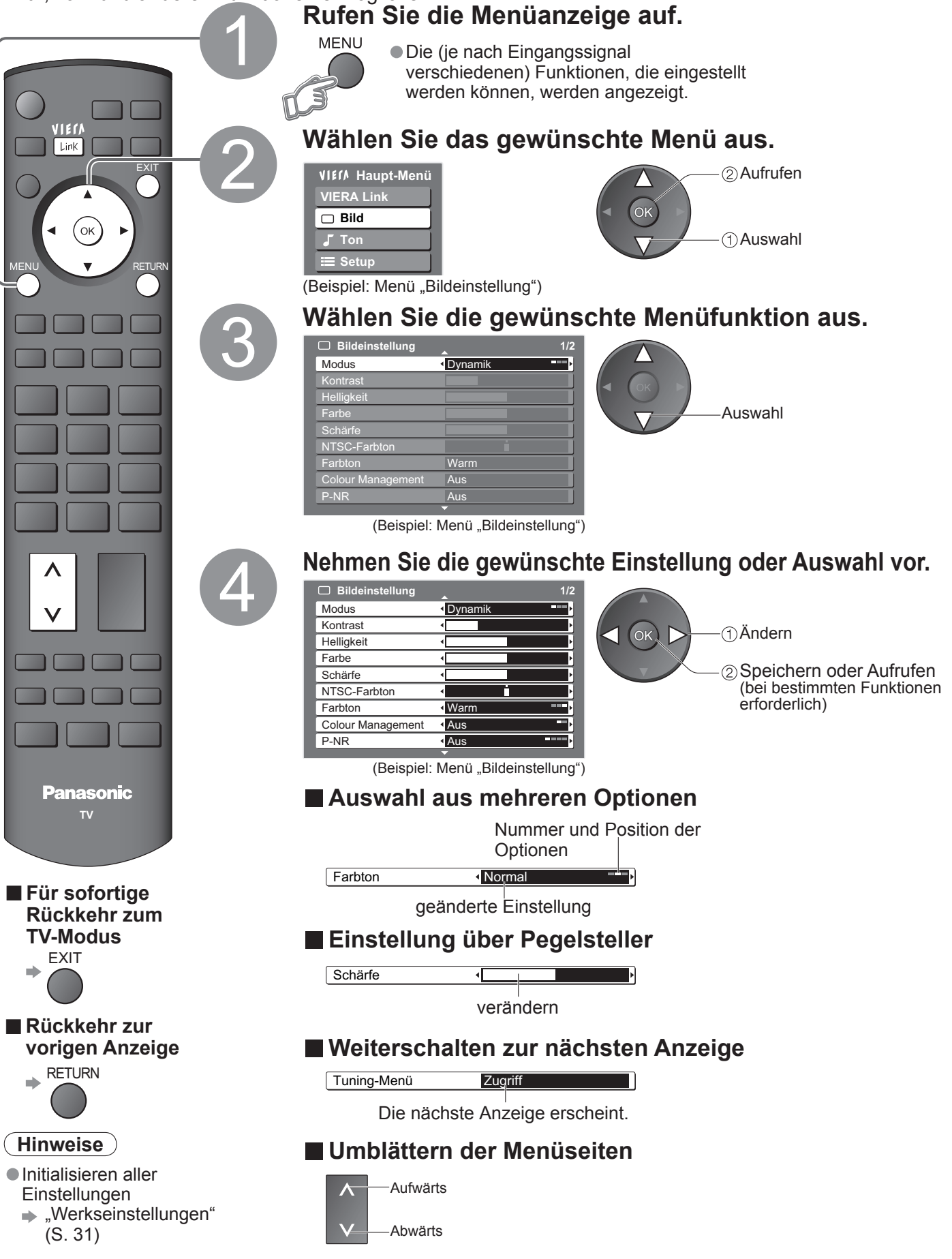

### **■Überblick**

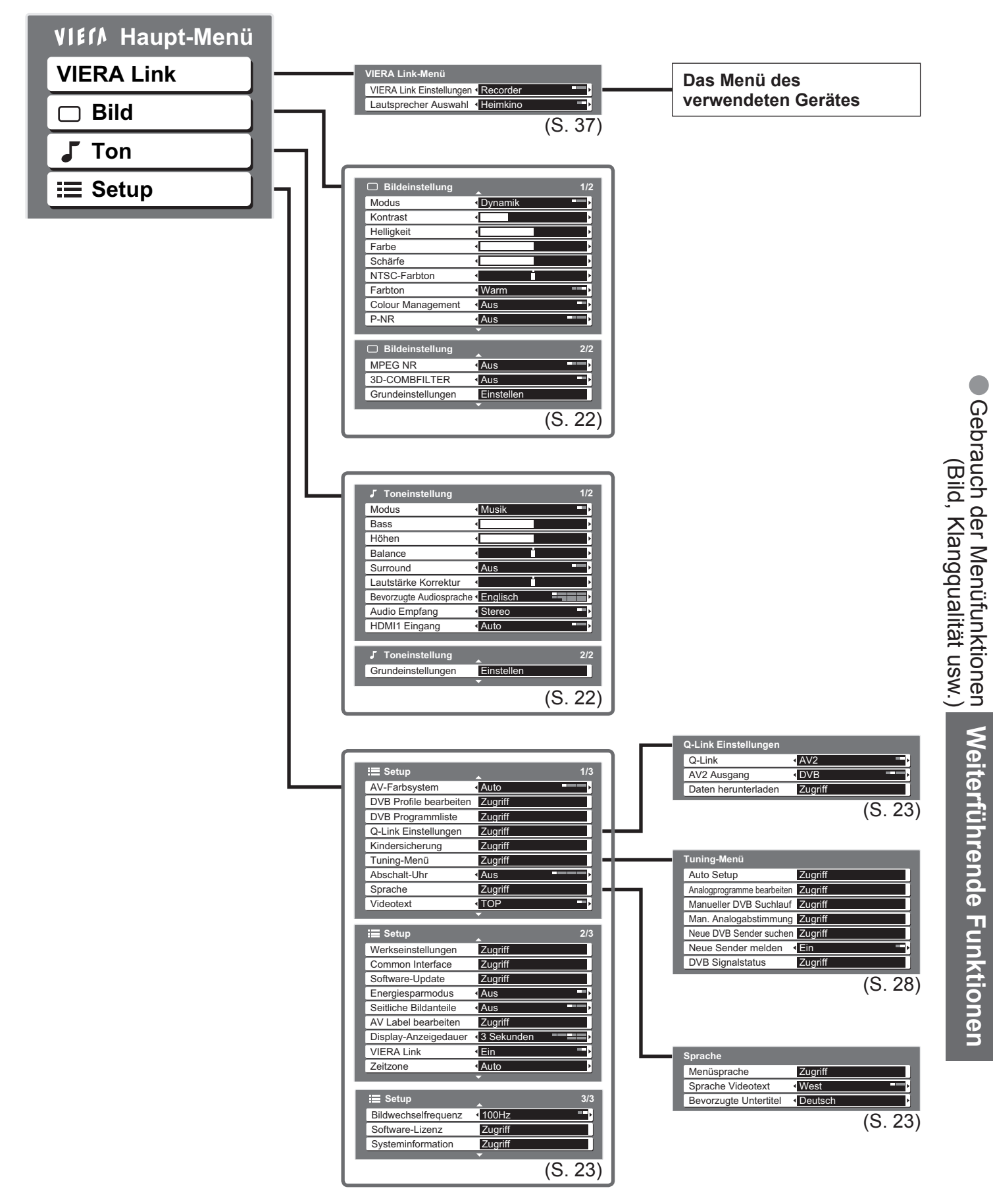

• Nur die verfügbaren Einträge können ausgewählt werden.

# **Gebrauch der Menüfunktionen**

### **■Menüliste**

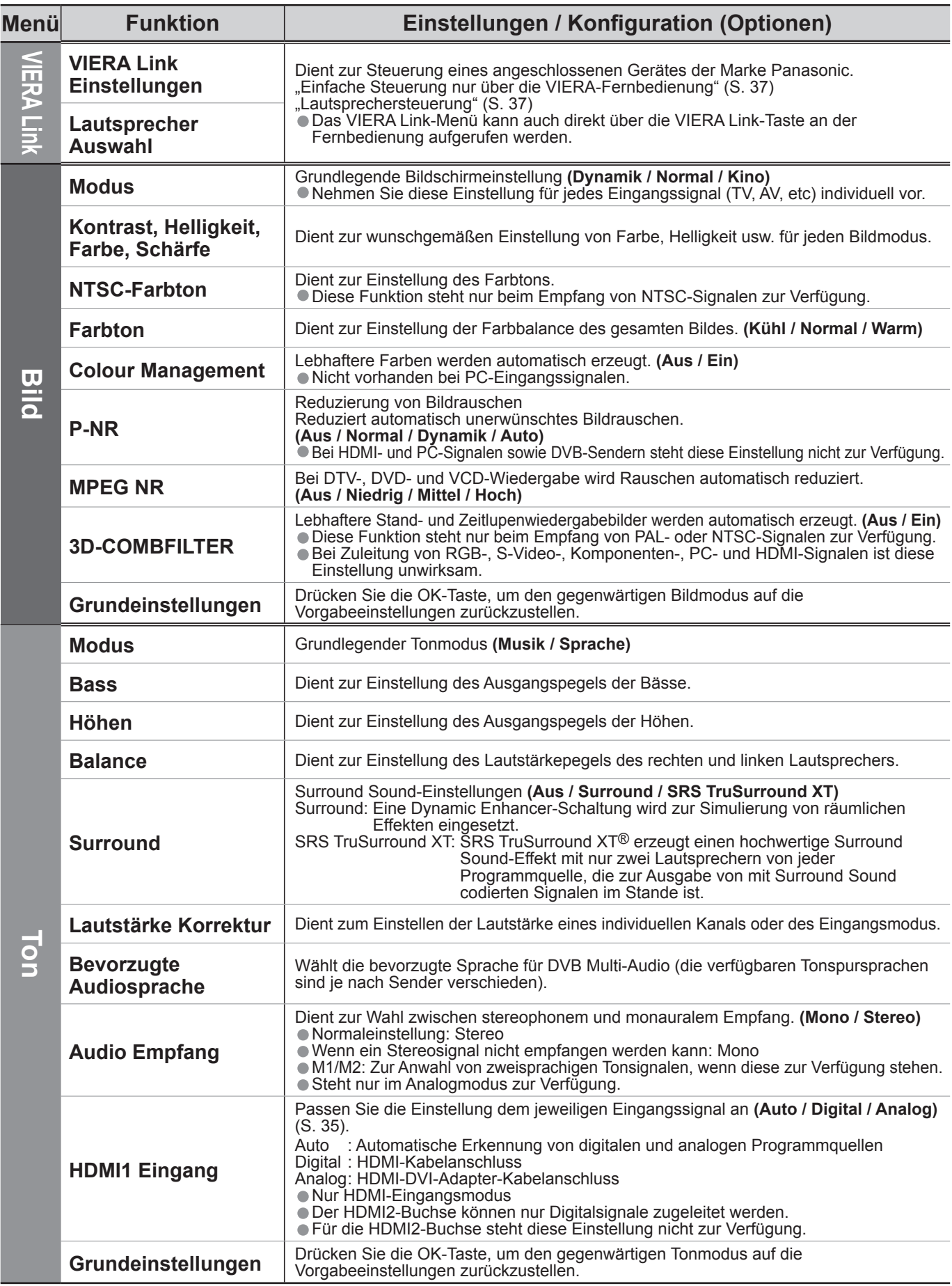

### **■Menüliste**

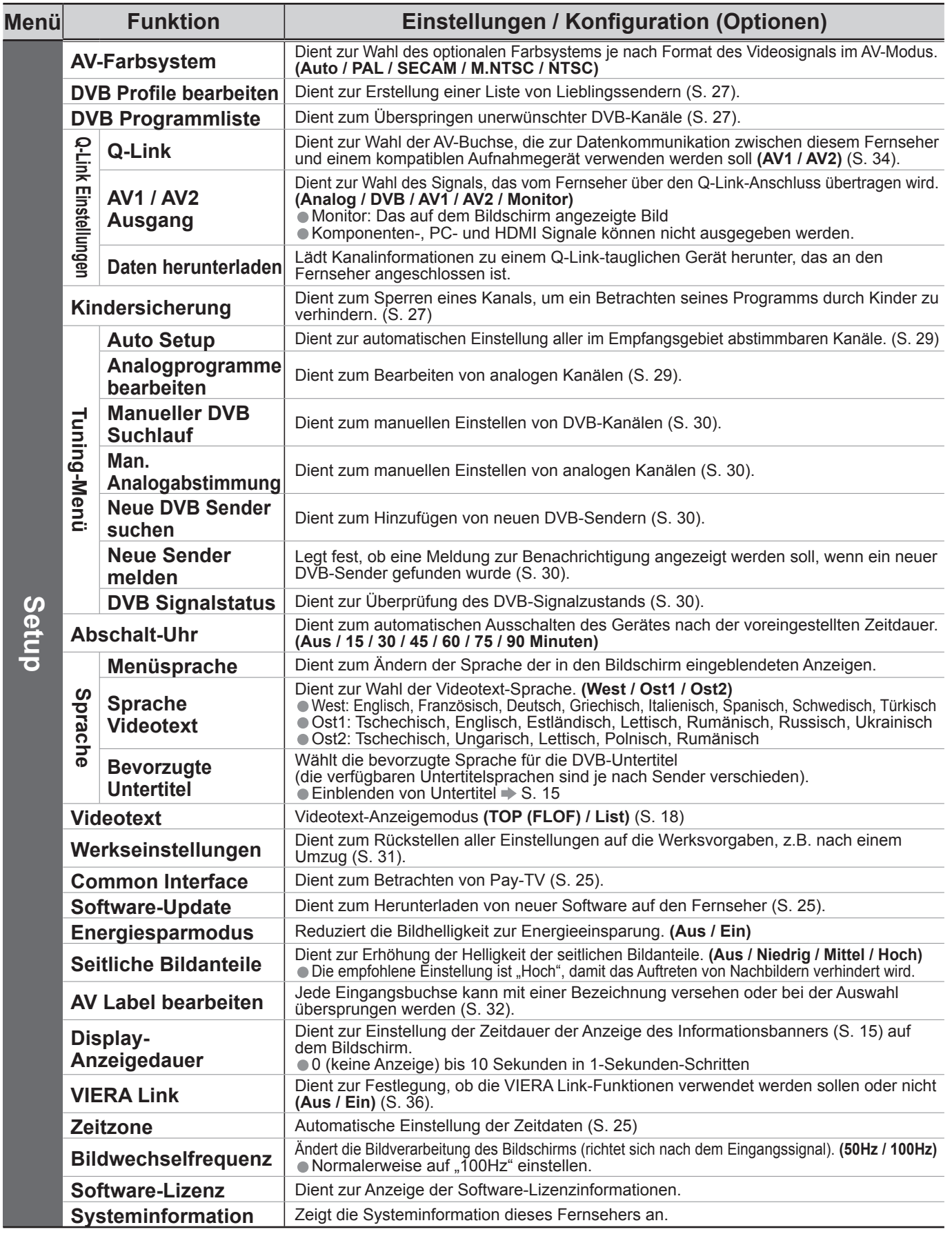

• Bei Verwendung eines PC wird ein anderes Menü angezeigt. (S. 33)<br>• Nur die verfügbaren Einträge können ausgewählt werden.

• Bei verwendung eines PC wird ein anderes Menu angeze<br>• Nur die verfügbaren Einträge können ausgewählt werden.

# **DVB-Einstellungen (DVB-Modus)**

Die DVB-Einstellungen bieten Zugriff auf verschiedene weiterführende Funktionen.

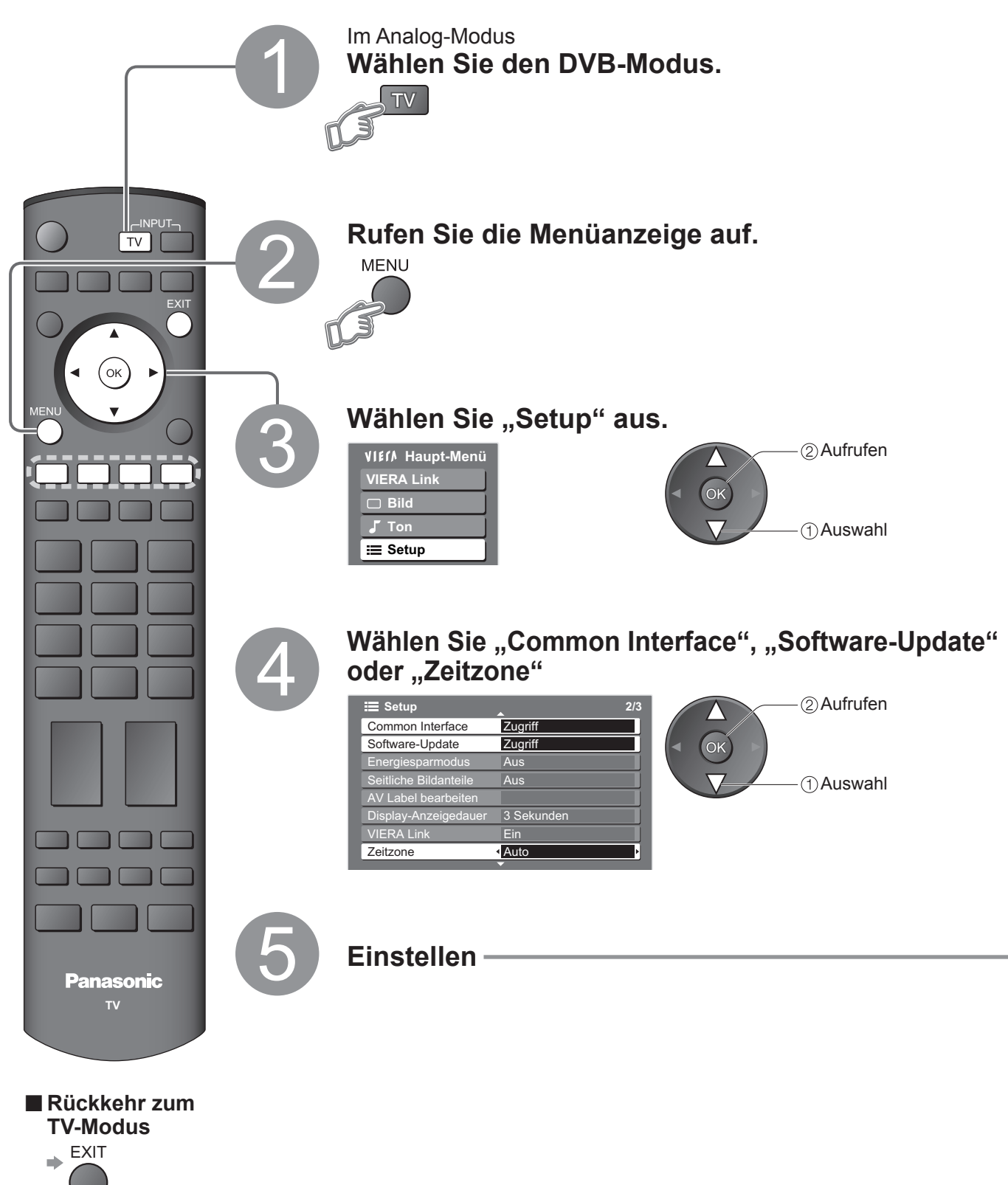

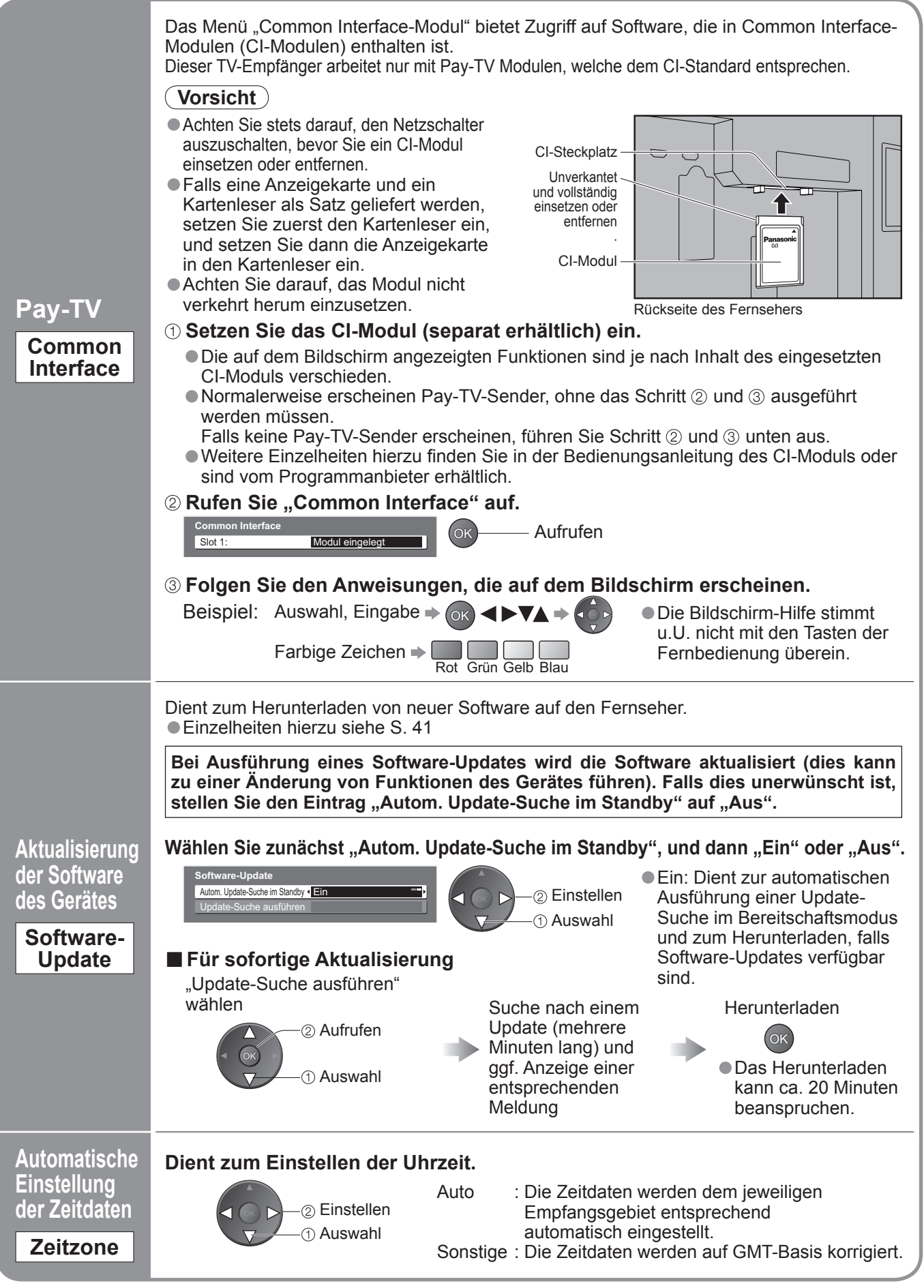

# **Bearbeiten von Kanälen**

Sie können eine Liste Ihrer Lieblingskanäle zusammenstellen, unerwünschte Kanäle überspringen und das Betrachten bestimmter Kanäle durch Kinder verhindern.

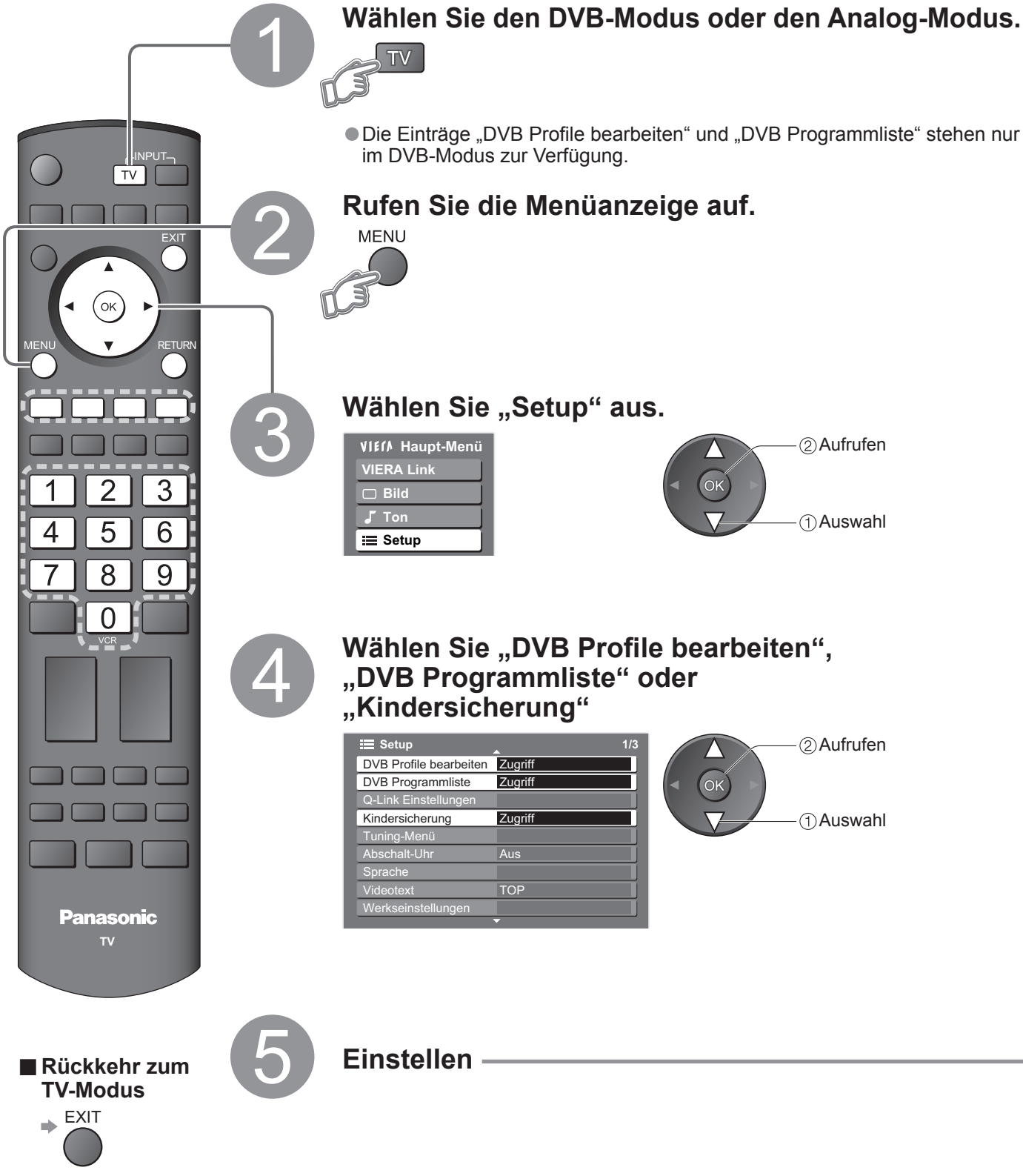

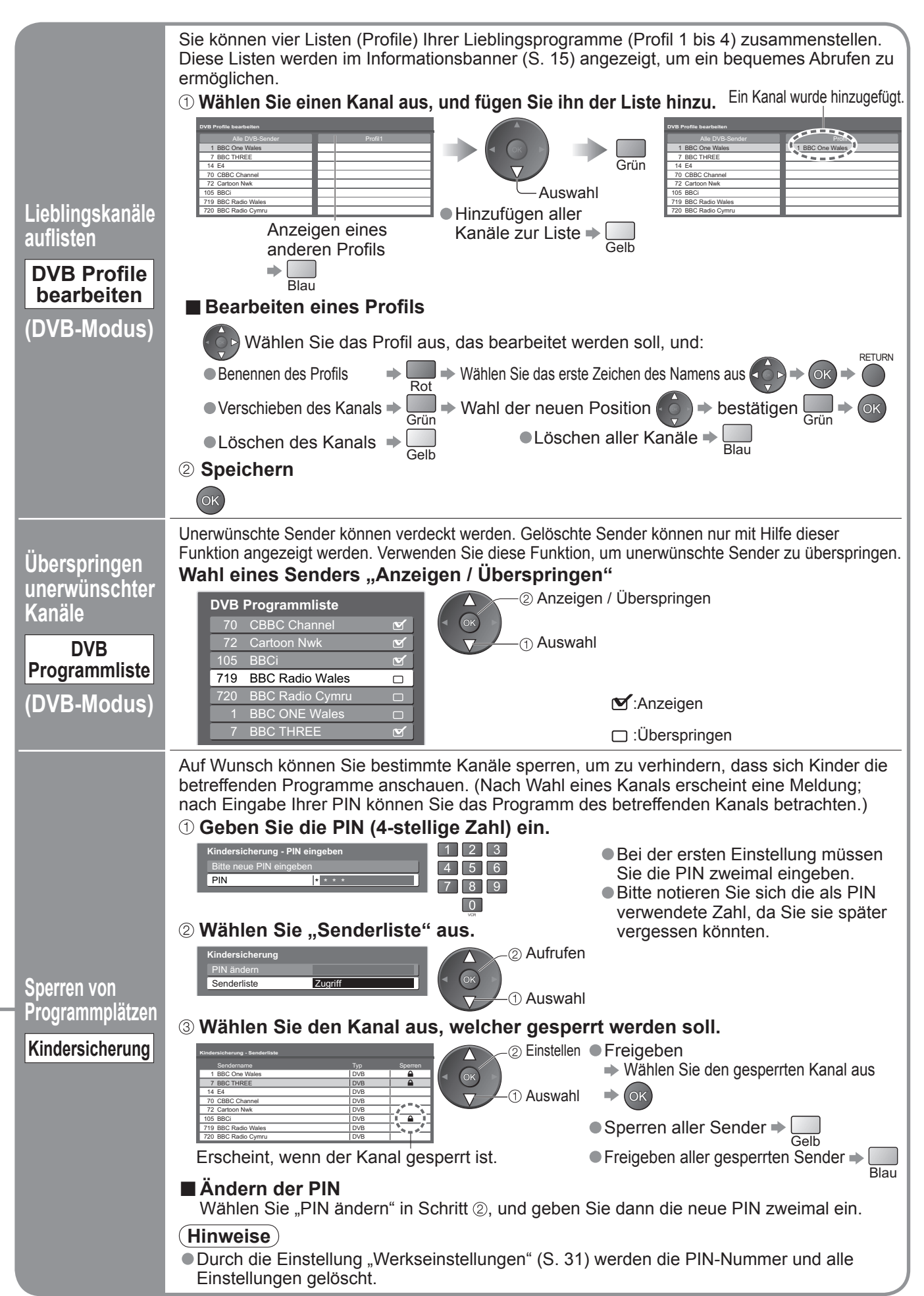

# **Weiterführende Sendereinstellungen**

Nach einem Umzug können Sie alle Fernsehkanäle erneut abstimmen, oder Sie können neue Sendedienste suchen, die erst kürzlich den Betrieb aufgenommen haben.

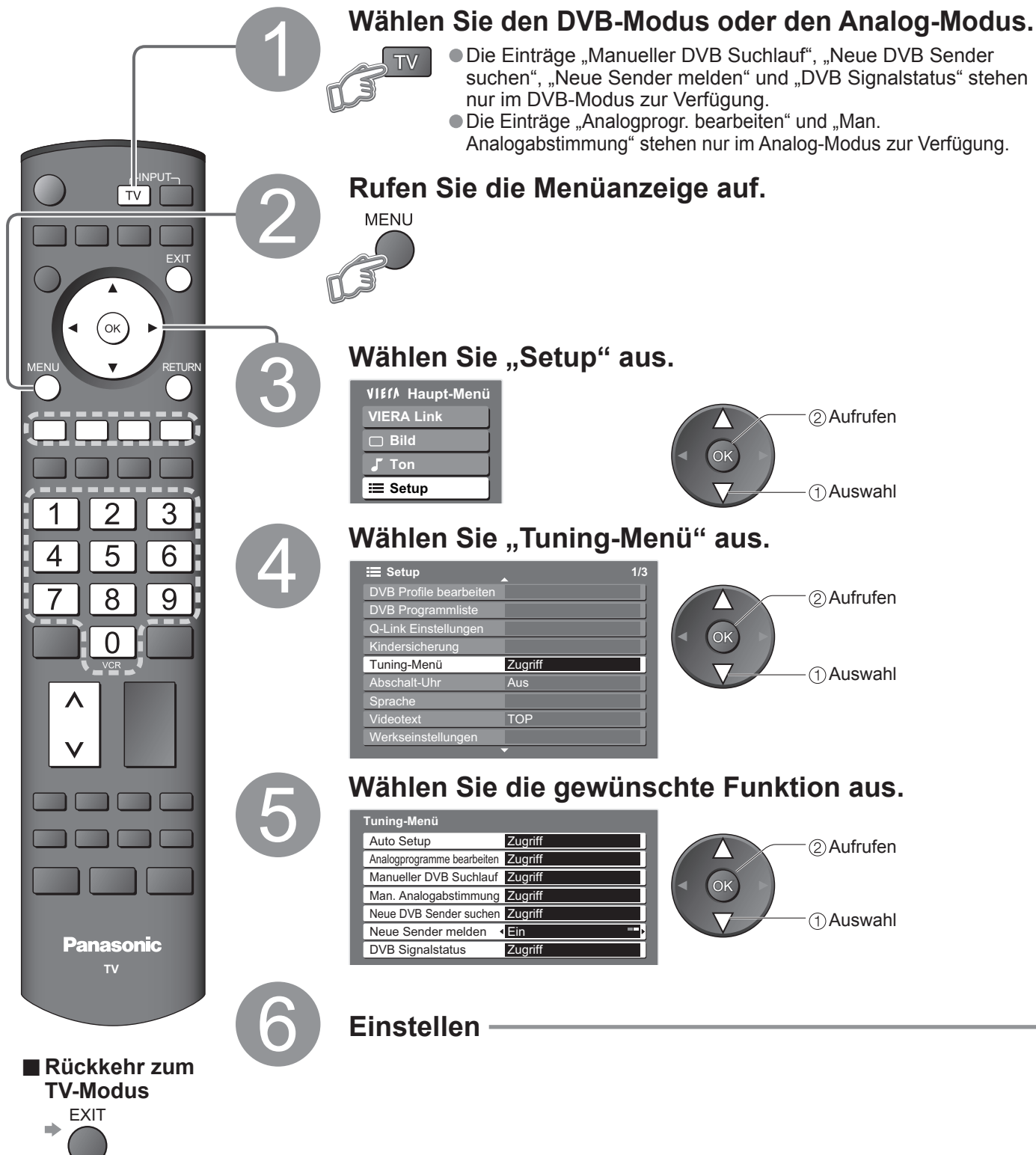

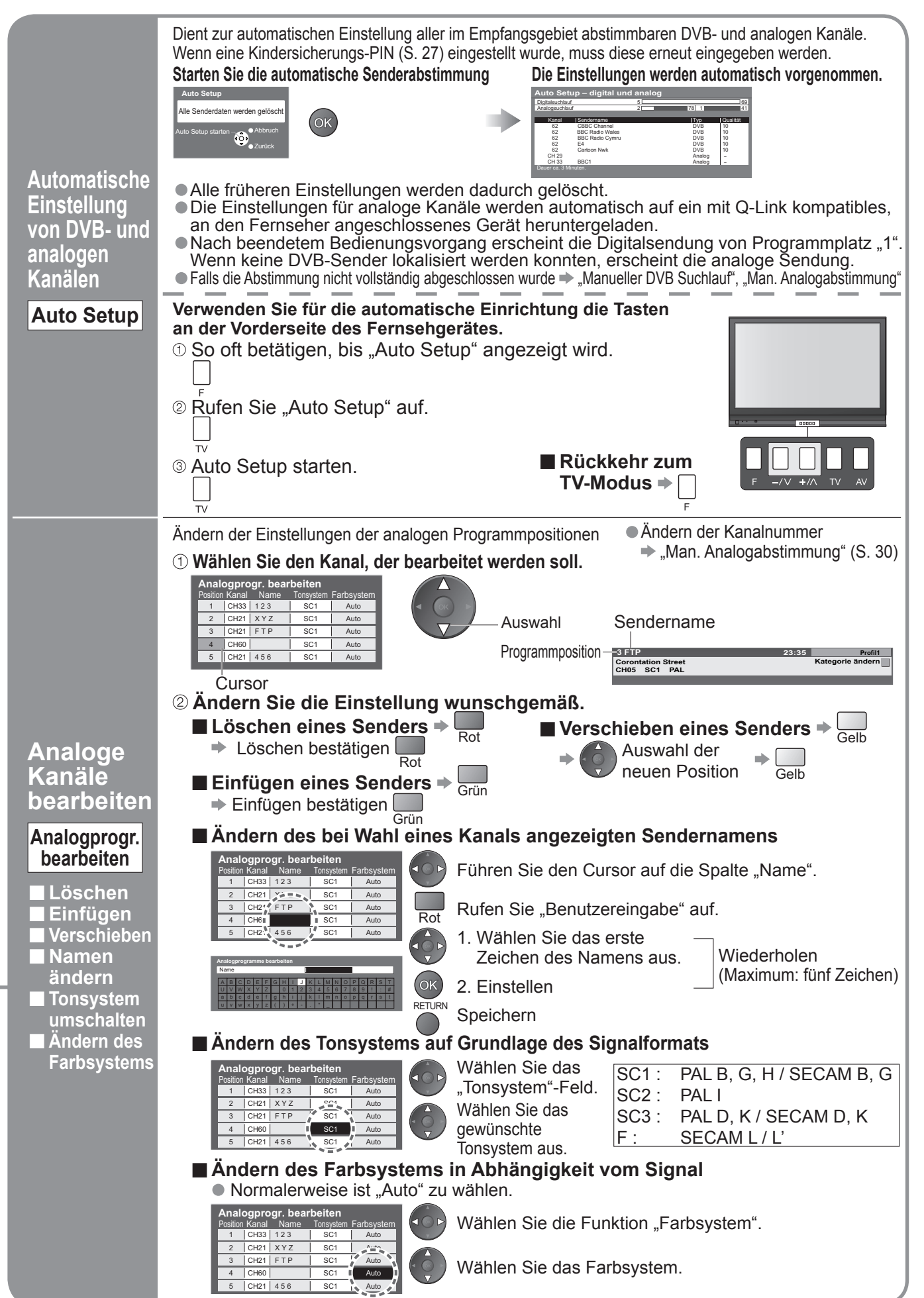

# **Einstellen von Kanälen**

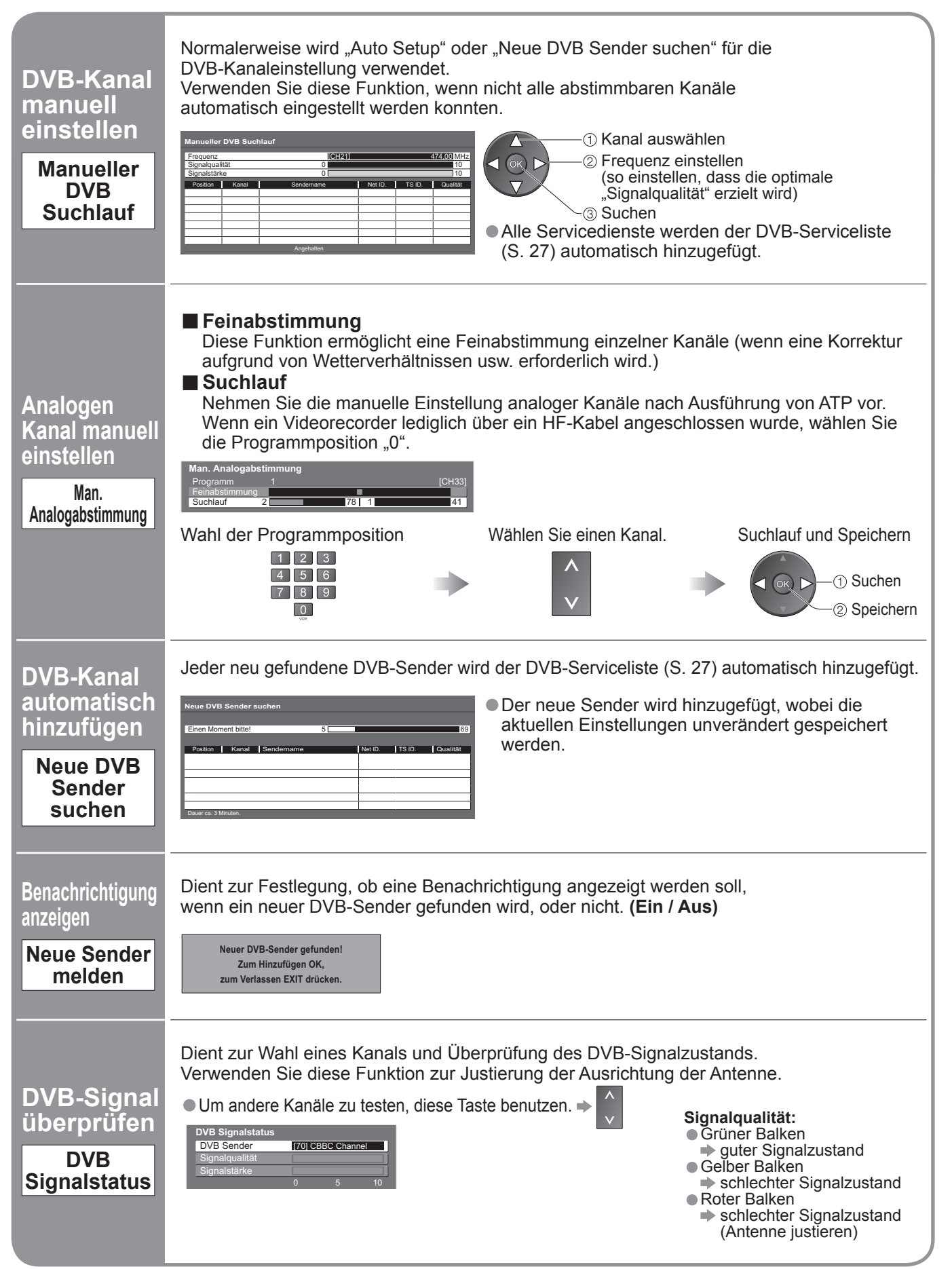

# **Wiederherstellen des Auslieferungszustands**

Diese Funktion dient dazu, den ursprünglichen Zustand des Fernsehers wiederherzustellen, in dem keine Kanäle abgestimmt sind.

Dabei werden alle Benutzereinstellungen (Kanäle, Bild, Klangqualität usw.) zurückgestellt.

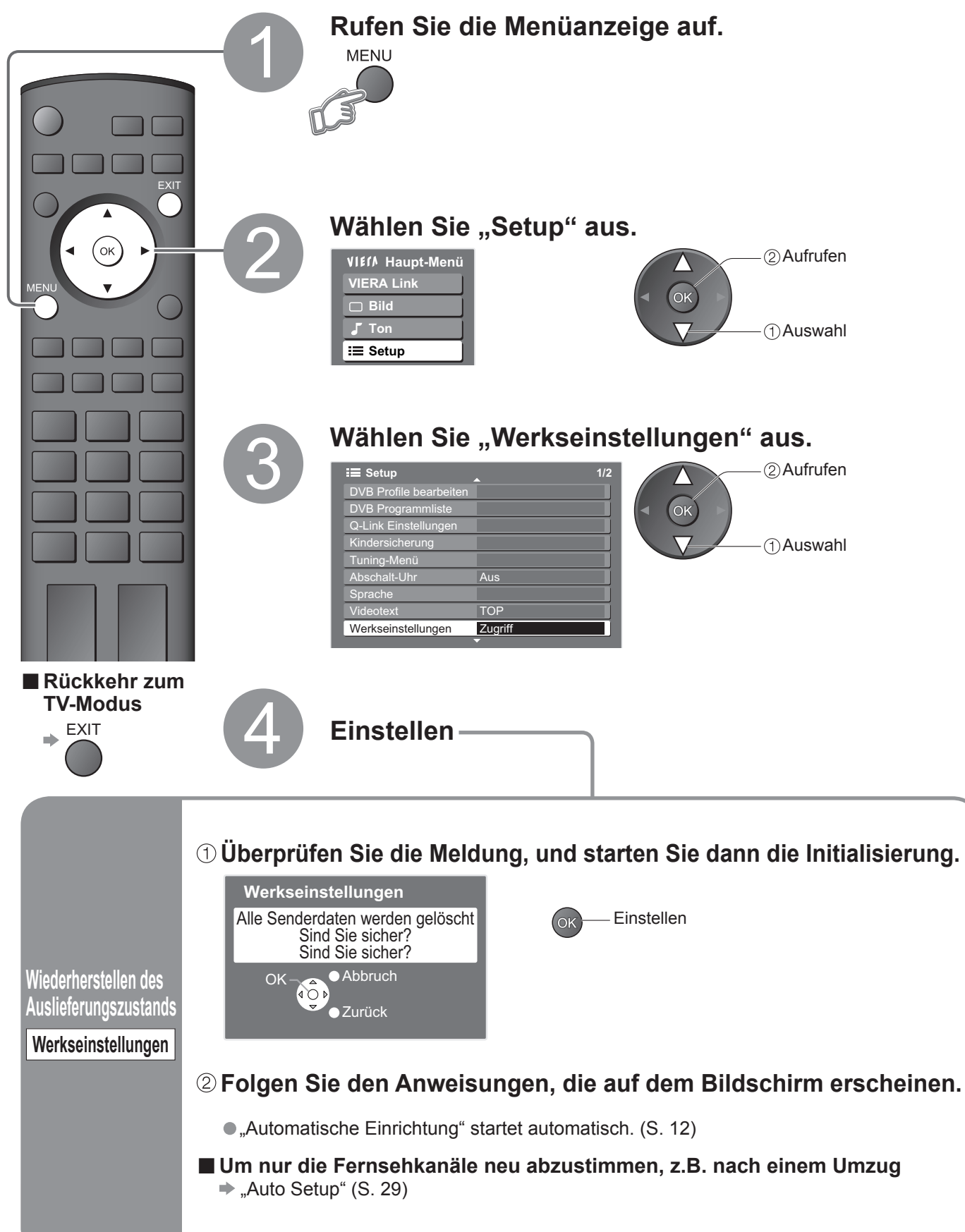

# **Eingangsbezeichnung**

Um die Identifizierung der einzelnen Eingangskanäle und die Auswahl des Eingangsmodus zu erleichtern, können Sie jeder Eingangsbuchse eine gewünschte Bezeichnung zuweisen sowie Buchsen, an die kein Zusatzgerät angeschlossen ist, bei der Auswahl überspringen lassen. (Wahl des Eingangsmodus  $\Rightarrow$  S. 16)

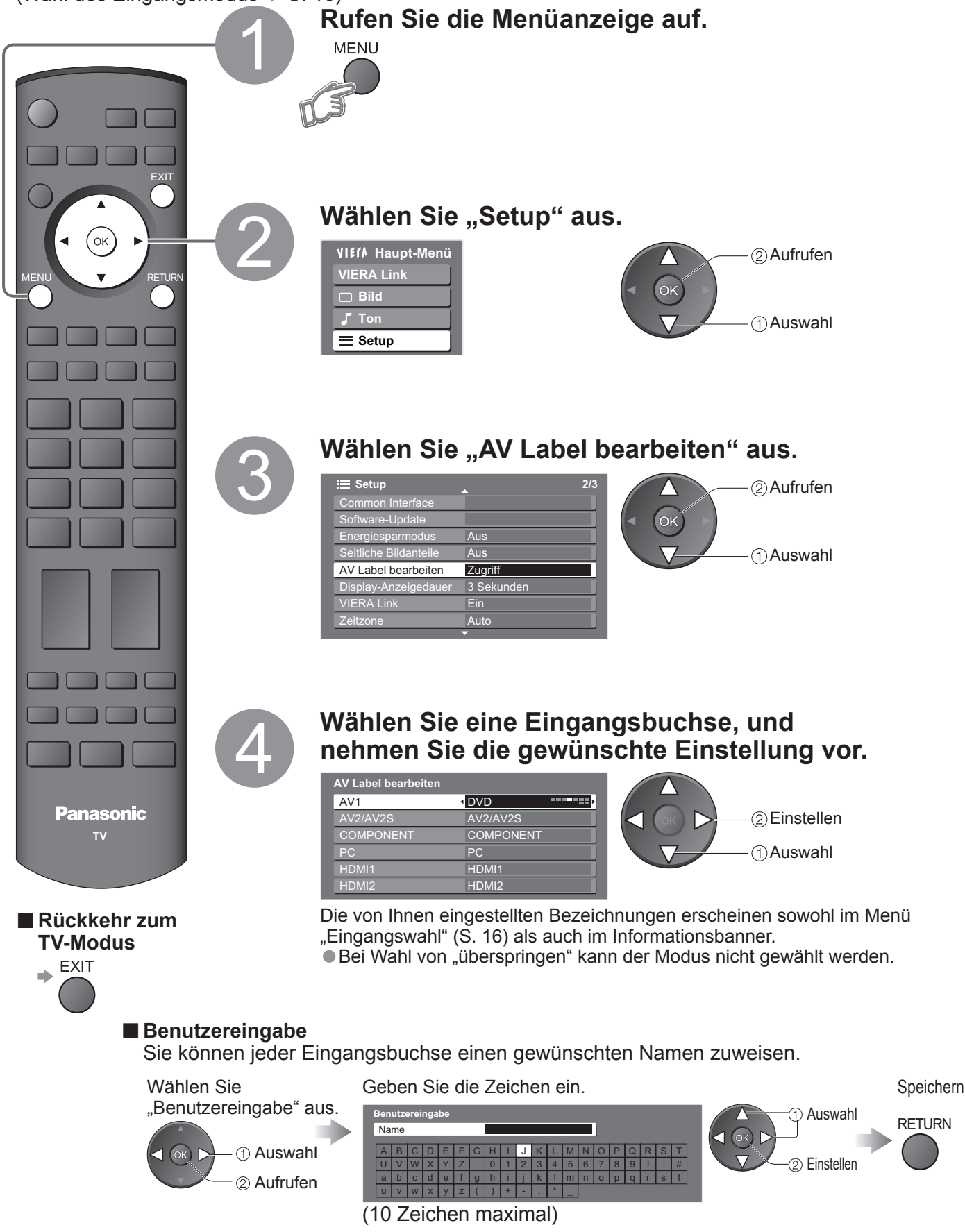

# **Anzeigen von PC-Bildern auf dem Fernsehschirm**

Der Bildschirminhalt eines an den Fernseher angeschlossenen Personalcomputers kann auf dem Fernsehschirm angezeigt werden.

Bei Anschluss eines Audiokabels kann außerdem der PC-Ton über die Lautsprecher Ihres Fernsehers wiedergegeben werden. Anschließen des PC (S. 38)

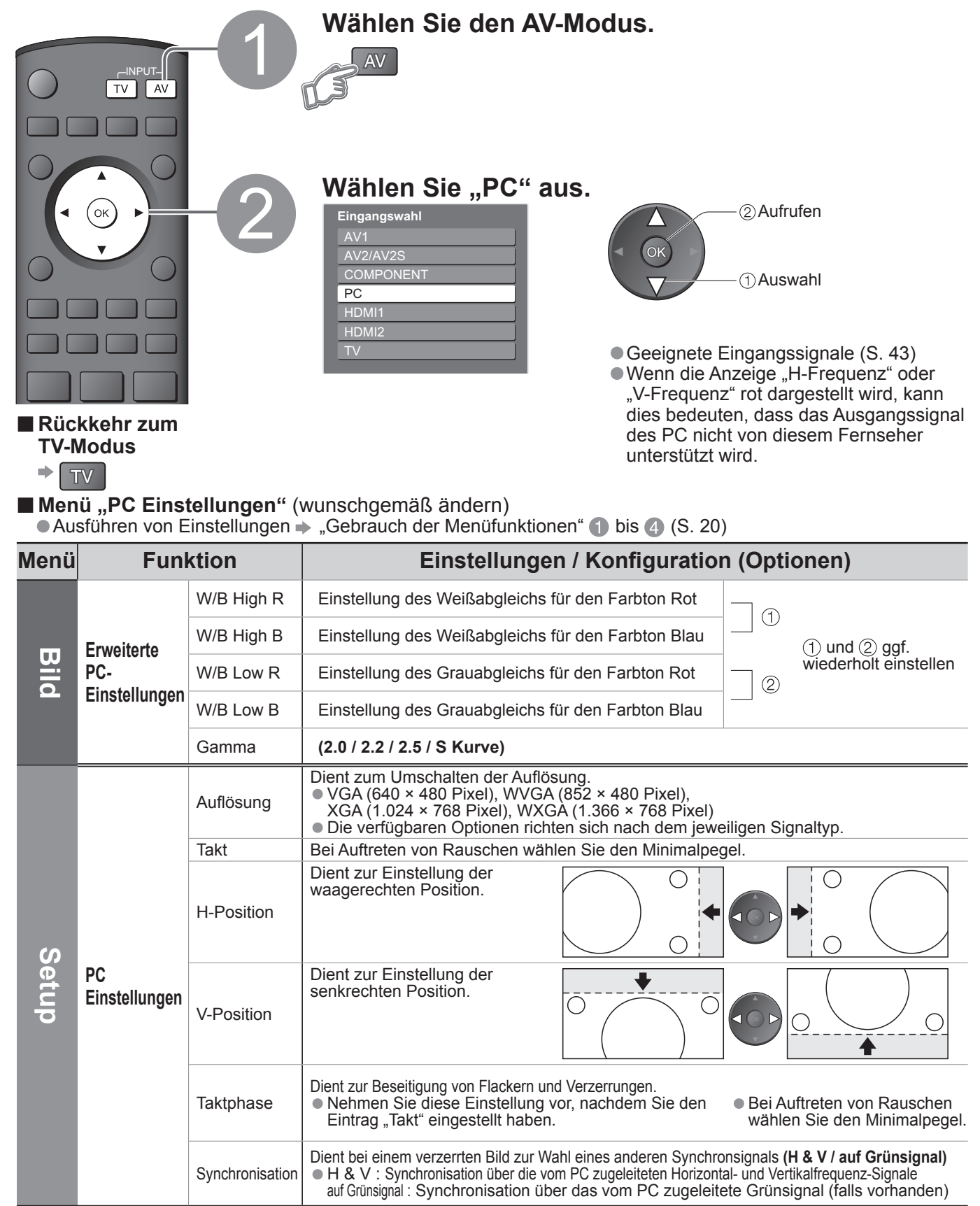

# **Q-Link-Funktionen**

Die Q-Link-Funktion dient dazu, den Fernseher mit einem angeschlossenen Videorecorder / DVD-Recorder zu verbinden, um eine bequeme Aufzeichnung und Wiedergabe zu ermöglichen.

#### **■Voraussetzungen**

- Der angeschlossene Videorecorder / DVD-Recorder muss mit einem der folgenden Logos gekennzeichnet sein: "Q-Link", "NEXTVIEWLINK", "DATA LOGIC", "Easy Link", "Megalogic" oder "SMARTLINK".
- Das jeweilige Gerät muss über ein vollständig verdrahtetes SCART-Kabel an die Buchse AV1 oder AV2 des Fernsehers angeschlossen sein. (S. 38)
- **Der Q-Link-Anschluss muss im Menü "Setup" (Q-Link, AV1 / AV2 Ausgang) eingerichtet worden sein. (S. 23)**

#### **■Herunterladen der Informationen für Kanäle**

- Führen Sie die automatische Senderabstimmung aus. (S. 29)
- Bei der Erstinbetriebnahme dieses Fernsehers schlagen Sie bitte im Abschnitt "Automatische Einrichtung" nach. (S. 12)
- Laden Sie die Programmdaten auf das Zusatzgerät herunter. (S. 23)

#### **■Verfügbare Funktionen**

Bestimmte Aufzeichnungsgeräte sind für den Gebrauch mit dieser Funktion ungeeignet. Bitte schlagen Sie hierzu in der Bedienungsanleitung des betreffenden Zusatzgerätes nach.

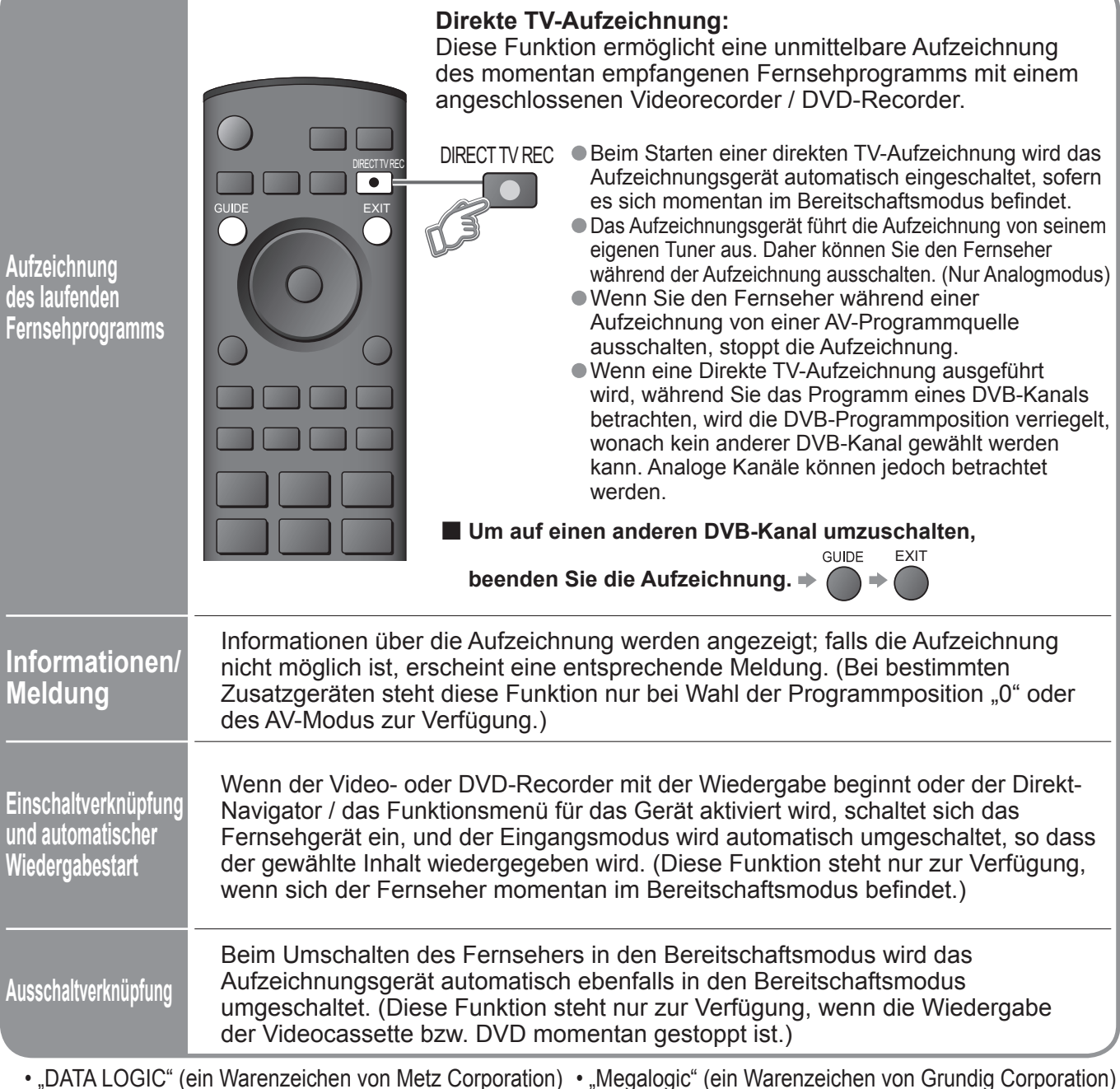

• "Easy Link" (ein Warenzeichen von Philips Corporation) (• "SMARTLINK" (ein Warenzeichen von Sony Corporation)

Bitte schlagen Sie auch in der Bedienungsanleitung der jeweils angeschlossenen Geräte nach.

# **HDMI-Funktionen**

Die HDMI-Schnittstelle (High Definition Multimedia Interface) dieses Gerätes gestattet die Wiedergabe von hochauflösenden Digitalbildern und hochwertigem Ton, wenn sie zum Anschluss von Zusatzgeräten an den Fernseher verwendet wird. Ein HDMI-kompatibles Gerät (∗1) mit HDMI- oder DVI-Ausgangsbuchse, z.B. ein Kabeltuner oder DVD-Player, kann mit Hilfe eines HDMI-Kabels (vollständig verdrahtet) an den HDMI-Eingang des Fernsehers angeschlossen werden. Einzelheiten zu den Anschlüssen finden Sie im Abschnitt "Zusatzgeräte" (S. 38).

#### **Hinweise**

- Bei HDMI handelt es sich um die erste volldigitale AV-Schnittstelle in der Unterhaltungselektronik, die eine ohne Datenkomprimierung arbeitende Norm erfüllt.
- Wenn das Zusatzgerät lediglich mit einem DVI-Ausgang ausgestattet ist, verbinden Sie diesen über ein DVI-HDMI-Adapterkabel mit der HDMI1-Buchse dieses Fernsehers (∗2).
- Bei Anschluss des DVI-HDMI-Adapterkabels schließen Sie das Audiokabel an die Buchsen AUDIO IN dieses Gerätes an (HDMI1: COMPONENT-AUDIO-Buchsen verwenden).
- Audioeinstellungen können im Eintrag "HDMI1 Eingang" des Menüs "Toneinstellung" vorgenommen werden. (S. 22)
- Kompatible Audiosignal-Abtastfrequenzen (2-kanaliger Linear-PCM-Ton): 48 kHz, 44,1 kHz, 32 kHz
- Die HDMI2-Buchse ist ausschließlich auf die Zuleitung von digitalen Audiosignalen ausgelegt.
- Der Anschluss eines PC an diese Schnittstelle ist nicht möglich.
- Wenn das angeschlossene Gerät über eine Funktion für Einstellung des Bildseitenverhältnisses verfügt, wählen Sie die Einstellung "16:9".
- Die HDMI-Buchsen dieses Gerätes entsprechen dem Typ A.
- Diese HDMI-Stecker sind mit dem HDCP-Urheberrechtsschutz (High Bandwidth Digital Content Protection, d. h. Inhaltsschutz für sehr breitbandige digitale Inhalte) kompatibel.
- Ein Zusatzgerät ohne digitale Ausgangsbuchse kann wahlweise an eine der Eingangsbuchsen COMPONENT,
- S-VIDEO oder VIDEO angeschlossen werden, denen analoge Signal zugeleitet werden können.
- Dem HDMI-Eingang dieses Gerätes können ausschließlich Bildsignale der folgenden Formate zugeleitet werden: 480i, 480p, 576i, 576p, 720p, 1080i und 1080p. Passen Sie die Ausgangseinstellung des Digitalgerätes dieser Vorgabe ggf. an.
- Einzelheiten zu den geeigneten HDMI-Signalen finden Sie auf S. 43.
	- (∗1): Mit HDMI kompatible Geräte sind mit dem HDMI-Logo gekennzeichnet.
	- (∗2): Im Fachhandel erhältlich.

#### **■Übersicht über die Steuerfunktionen**

Nach Anschluss eines HDMI-Kabels an ein Panasonic-Gerät, das über die VIERA Link-Funktion verfügt, können Sie das angeschlossene Gerät steuern (S. 36). Die VIERA Link- und die Q-Link-Funktionen können gleichzeitig verwendet werden.

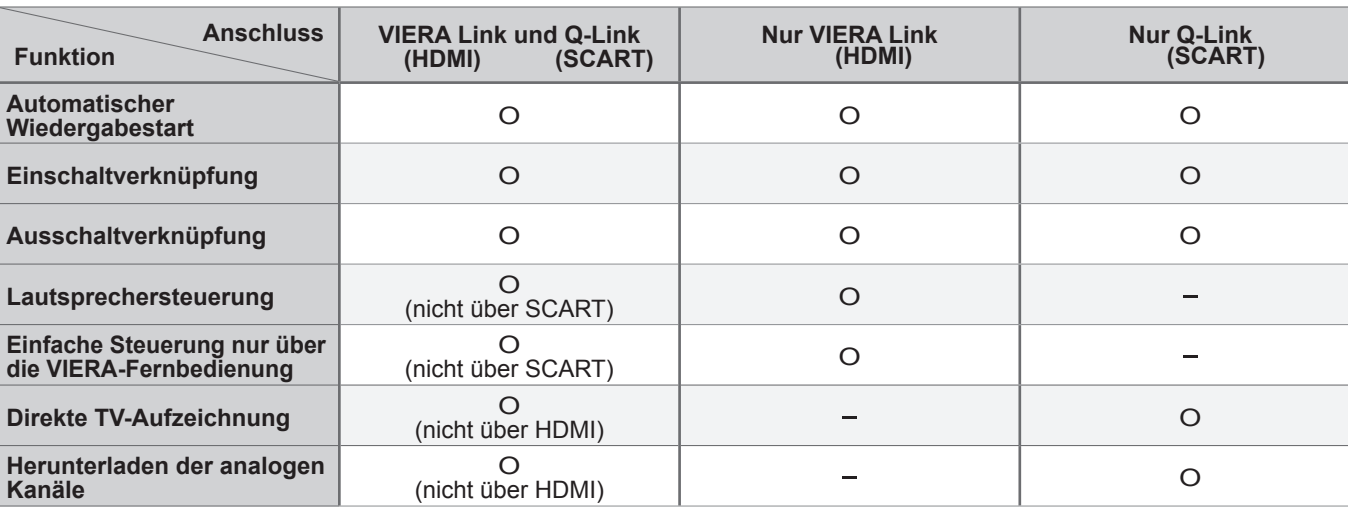

# **HDMI-Funktionen**

## **VIERA Link "HDAVI Control™"**\*

∗Erweiterte HDMI-Einsatzmöglichkeiten stehen bei Anschluss an Panasonic-Geräte zur Verfügung, die mit der Funktion "HDAVI Control" ausgestattet sind.

Dieser Fernseher unterstützt die Funktion "HDAVI Control 2".

Wenn ein Anschluss an bestimmte Panasonic-Geräte (DVD-Recorder DIGA, HD-Videokamera, Player-Heimkino, Verstärker usw.) über HDMI-Kabel hergestellt wird, werden die beiden Geräte automatisch miteinander verknüpft. Bei Anschluss von Geräten, die mit der Funktion "HDAVI Control" ausgestattet sind, steht die folgende Funktion zur Verfügung: • Automatischer Wiedergabestart (S. 37)

● Einschaltverknüpfung (S. 37)<br>● Ausschaltverknüpfung (S. 37) ●Einschaltverknüpfung (S. 37)<br>●Ausschaltverknüpfung (S. 37)<br>●Lautsprechersteuerung (S. 37

●Ausschaltverknüpfung (S. 37)<br>●Lautsprechersteuerung (S. 37)<br>Bei Anschluss von Geräten, die n

Bei Anschluss von Geräten, die mit der Funktion "HDAVI Control 2" ausgestattet sind, steht zusätzlich die folgende Funktion zur Verfügung:

• Einfache Steuerung nur über die VIERA-Fernbedienung (S. 37)

Diese Funktionen stehen nur bei Panasonic-Modellen zur Verfügung, die mit "HDAVI Control" und "VIERA Link" ausgestattet sind. VIERA Link "HDAVI Control" ist eine einzigartige Zusatzfunktion auf der Grundlage der Steuerfunktionen von HDMI, einer weltweit etablierten Schnittstellennorm, die als HDMI CEC (Consumer Electronics Control) bezeichnet wird. Da es sich dabei um eine Originalentwicklung von Panasonic handelt, ist kein einwandfreier Betrieb gewährleistet, wenn dieser Fernseher an Geräte anderer Fabrikate mit HDMI CEC-Unterstützung angeschlossen wird. Detaillierte Informationen zur Kompatibilität finden Sie in der Bedienungsanleitung des betreffenden Gerätes. Bitte konsultieren Sie Ihren Panasonic-Fachhändler zu den mit dieser Funktion kompatiblen Geräten.

### **■HDMI-Kabel**

Zum Gebrauch dieser Funktion ist ein HDMI-kompatibles (vollständig verdrahtetes) Kabel erforderlich. Nicht mit HDMI kompatible Kabel können nicht verwendet werden. Der Gebrauch eines HDMI-Kabels der Marke Panasonic wird empfohlen. Teilenummer des empfohlenen Zubehörs:

**•RP-CDHG15 (1,5 m)** 

●RP-CDHG15 (1,5 m)<br>●RP-CDHG30 (3,0 m)<br>●RP-CDHG50 (5,0 m)

●RP-CDHG30 (3,0 m)<br>●RP-CDHG50 (5,0 m)<br>**Vorbereitungen** 

### **■Vorbereitungen**

Dazu muss diese Funktion am angeschlossenen Gerät aktiviert sein. Einzelheiten hierzu finden Sie in der Bedienungsanleitung des Zusatzgerätes.

Einzelheiten zu den Anschlüssen finden Sie im Abschnitt "Zusatzgeräte" (S. 39). Bitte schlagen Sie auch in der Bedienungsanleitung der jeweils angeschlossenen Geräte nach.

**■Bei Erstanschluss / Nach Hinzufügen eines neuen Gerätes, erneutem Anschließen eines Gerätes oder Ändern der Einrichtung Schalten Sie nach dem Anschliessen zunächst das angeschlossene Gerät und dann den Fernseher ein. Stellen Sie den**  Eingangsmodus auf "HDMI1" oder "HDMI2" ein (S. 16), und vergewissern Sie sich, dass das Bild einwandfrei angezeigt wird.

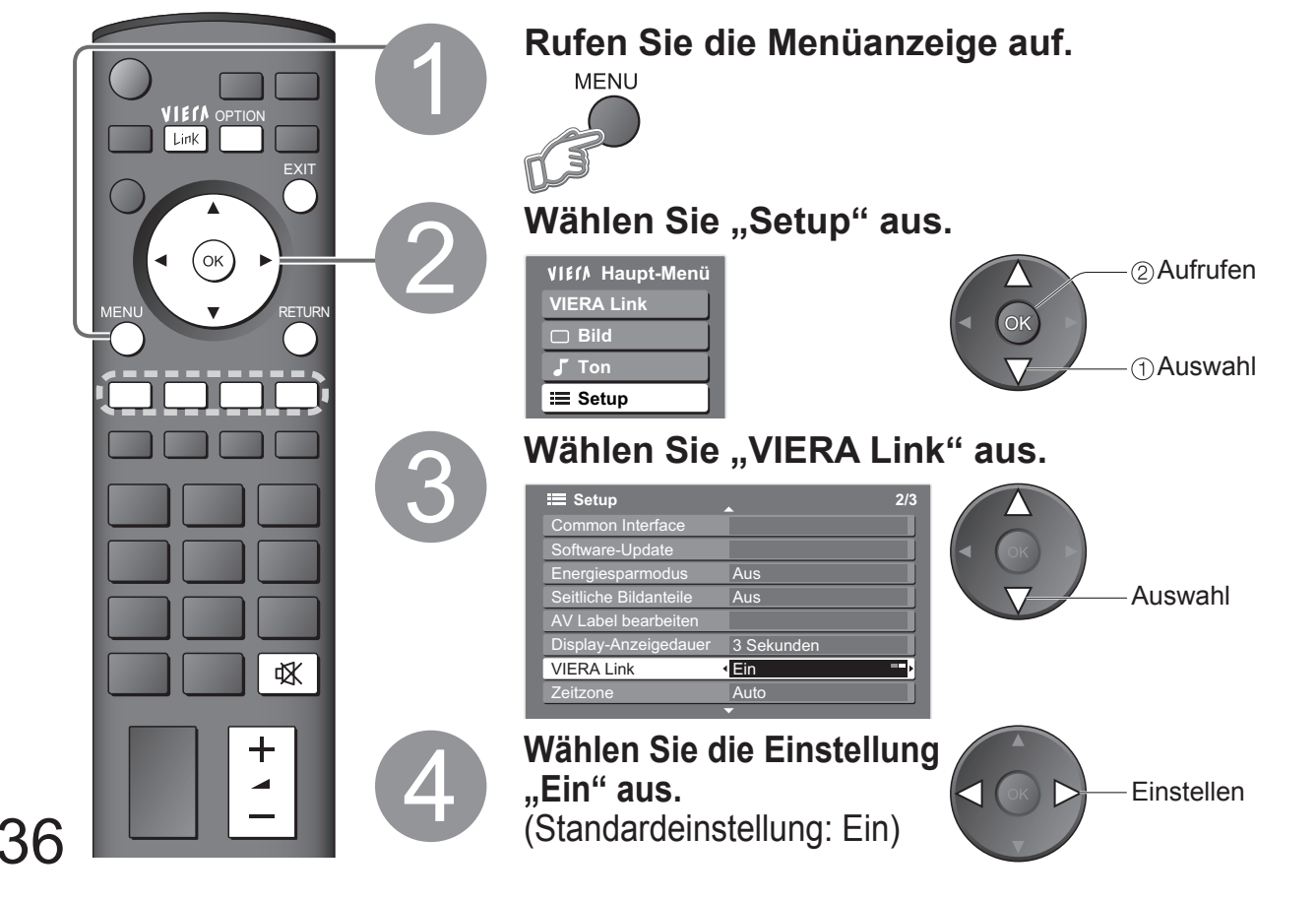

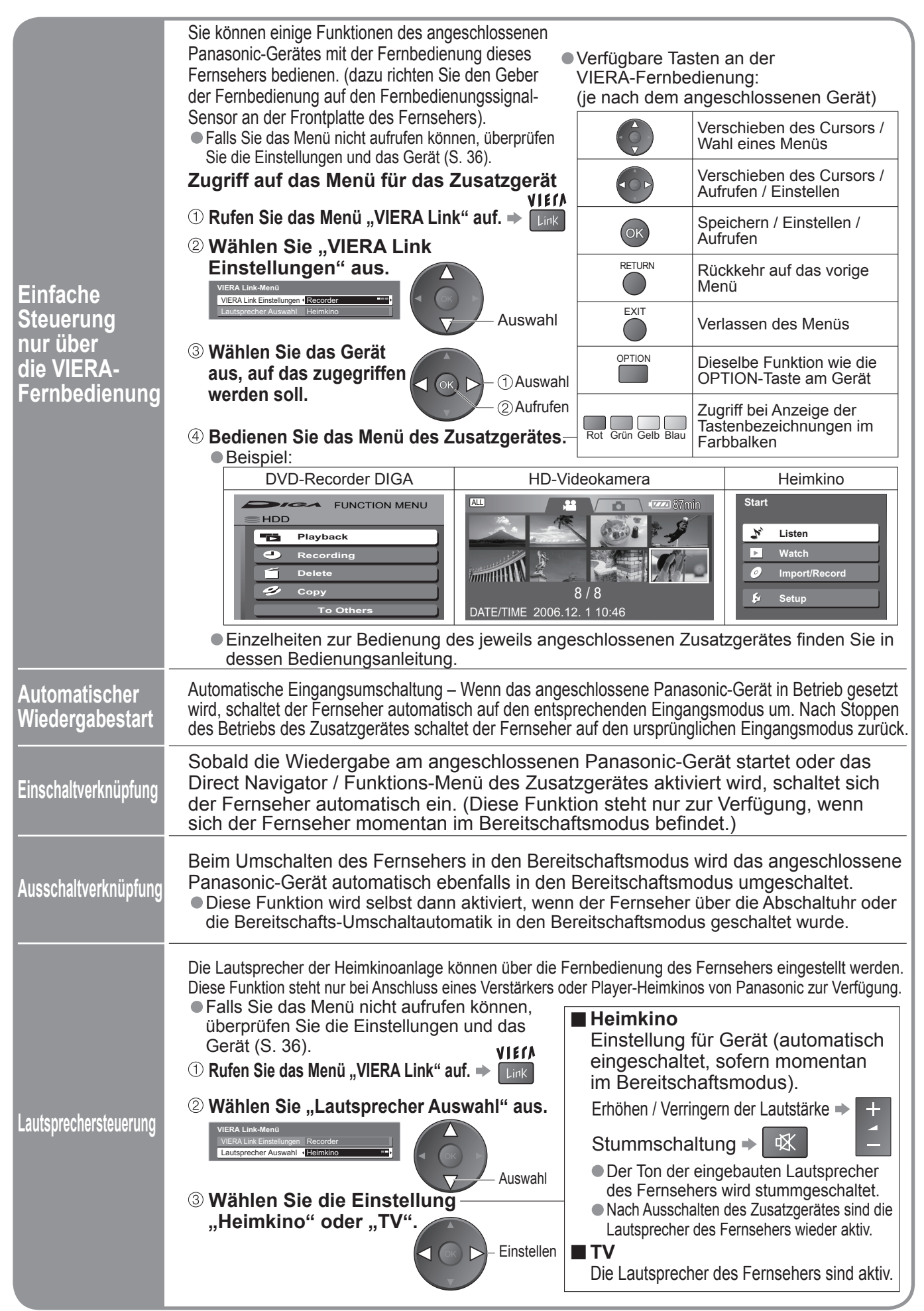

# **Zusatzgeräte**

Die nachstehenden Diagramme zeigen empfohlene Beispiele für den Anschluss verschiedener Zusatzgeräte an den Fernseher. Informationen über andere Anschlüsse finden Sie in der Bedienungsanleitung des angeschlossenen Gerätes, in der nachstehenden Tabelle sowie im Abschnitt "Technische Daten" (S. 47).

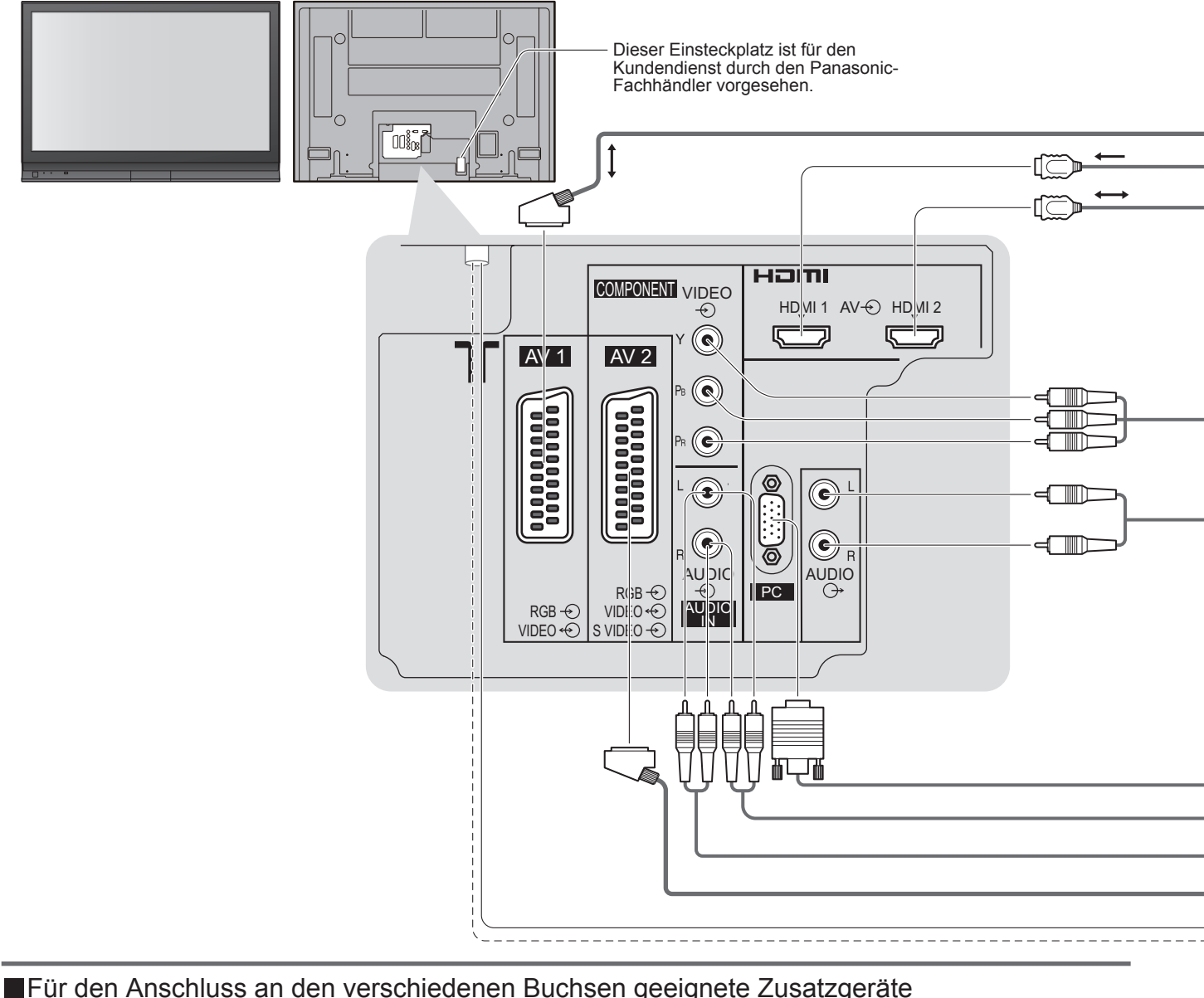

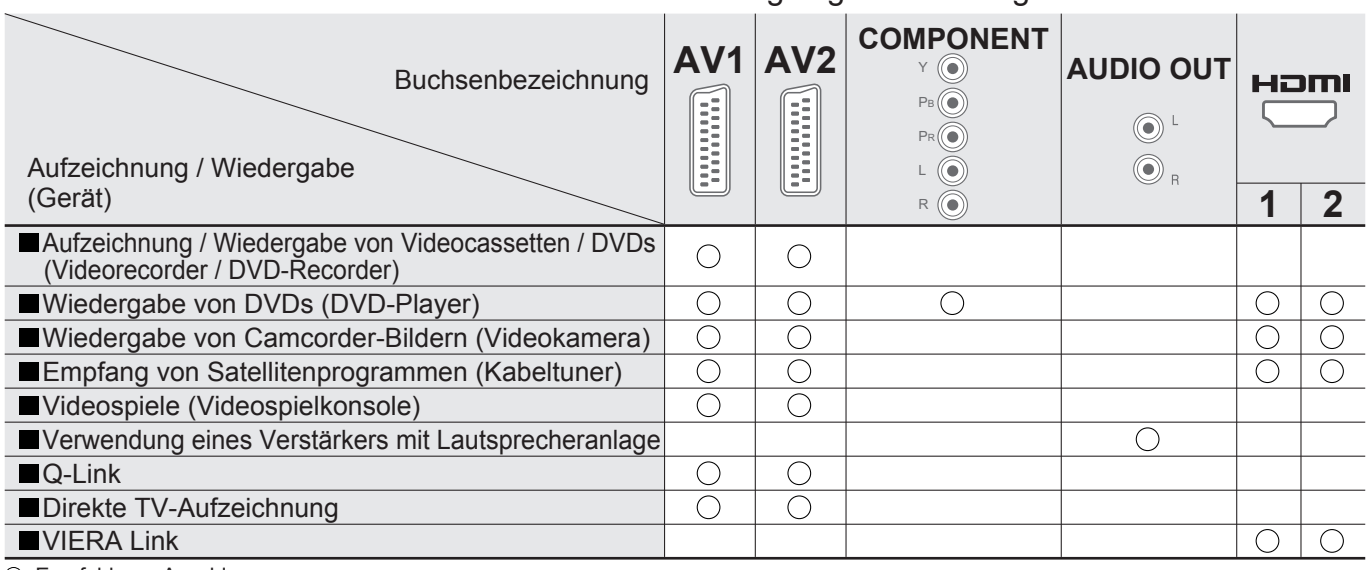

: Empfohlener Anschluss

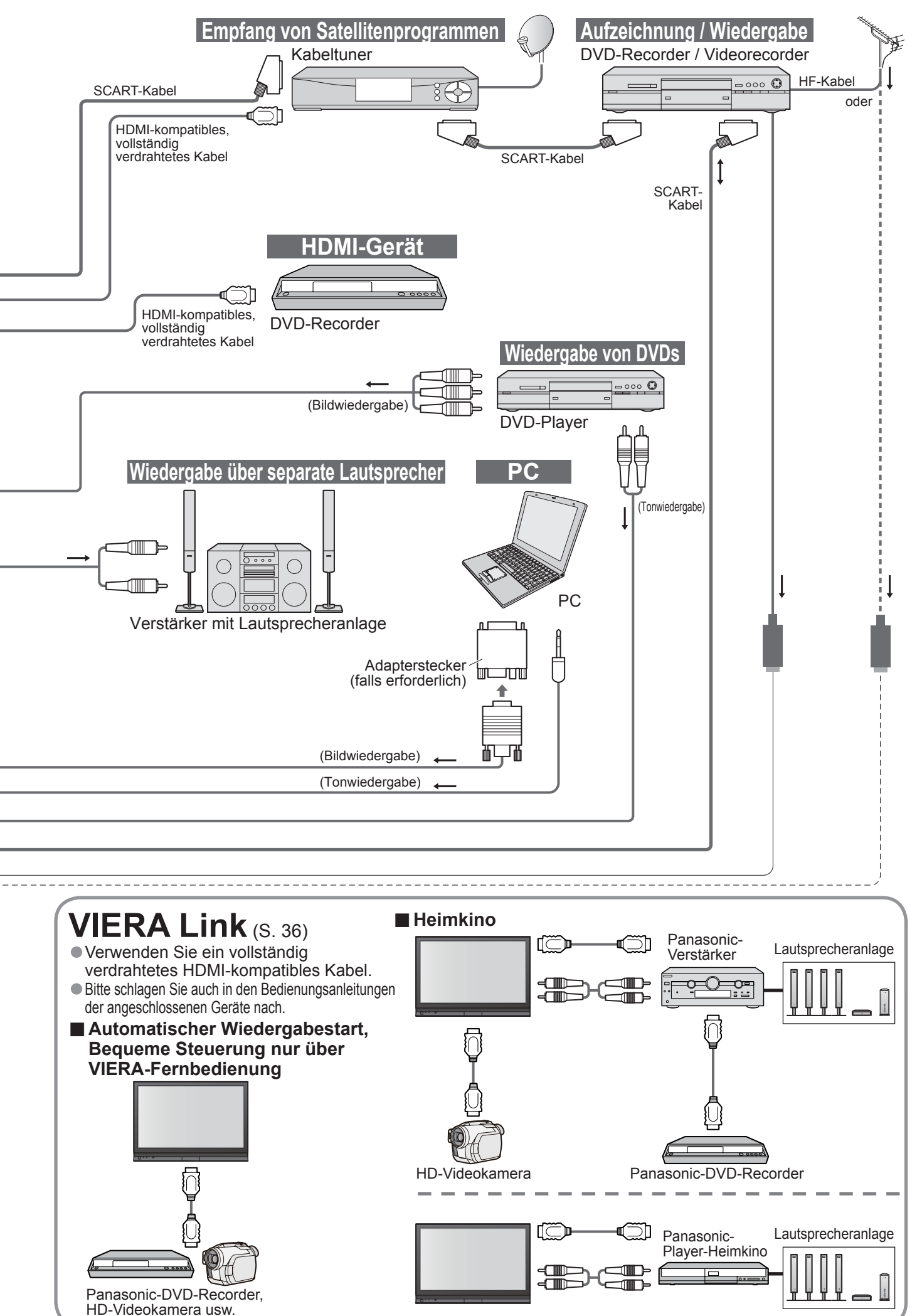

•Zusatzgeräte Zusatzgeräte Weiterführende Funktionen **Weiterführende Funktionen**

39

# **Technische Informationen**

### **Bildseitenverhältnis**

Für höchsten Wiedergabegenuss können Sie das für das jeweilige Programmmaterial optimal geeignete Bildformat

und Bildseitenverhältnis auswählen. (S. 15) ■Auto: Bei Wahl dieser Einstellung wird das Bildseitenverhältnis optimal so justiert, dass das Bild den gesamten Bildschirm ausfüllt. Dies erfolgt anhand eines vierstufigen Verfahrens, bei dem das Gerät ermittelt, ob es sich beim angezeigten Bild um ein Breitformatbild handelt. Wenn ein Breitformatsignal erfasst wird, schaltet das Gerät auf den geeigneten Breitformat-Modus mit einem Bildseitenverhältnis von 16:9 oder 14:9 um. Wird kein Breitformatsignal erfasst, verbessert dieser fortschrittliche Fernseher die Bildqualität automatisch, um den optimalen Wiedergabegenuss zu ermöglichen.

 Die in den Bildschirm eingeblendete Anzeige kennzeichnet das jeweils vom Gerät zur Ermittlung des geeigneten Bildseitenverhältnisses angewandte Verfahren wie folgt:

Die Anzeige "Breitbild" wird oben links in den Bildschirm eingeblendet, wenn ein Breitformatsignal (WSS) oder ein Steuersignal über die SCART-Buchse zugeleitet wird. In einem solchen Fall schaltet das Gerät auf das jeweils geeignete Breitformat-Bildseitenverhältnis, 16:9 oder 14:9, um. Diese Funktion steht bei jedem beliebigen Bildformat zur Verfügung. Die Anzeige "Auto" wird oben links in den Bildschirm eingeblendet, wenn schwarze Balken am oberen und unteren Bildrand erfasst werden. In einem solchen Fall wählt das Gerät das am besten geeignete Bildseitenverhältnis und erweitert das Bild, so dass es den gesamten Bildschirm ausfüllt. Bei einem dunklen Bild kann dieser Vorgang mehrere Minuten beanspruchen.

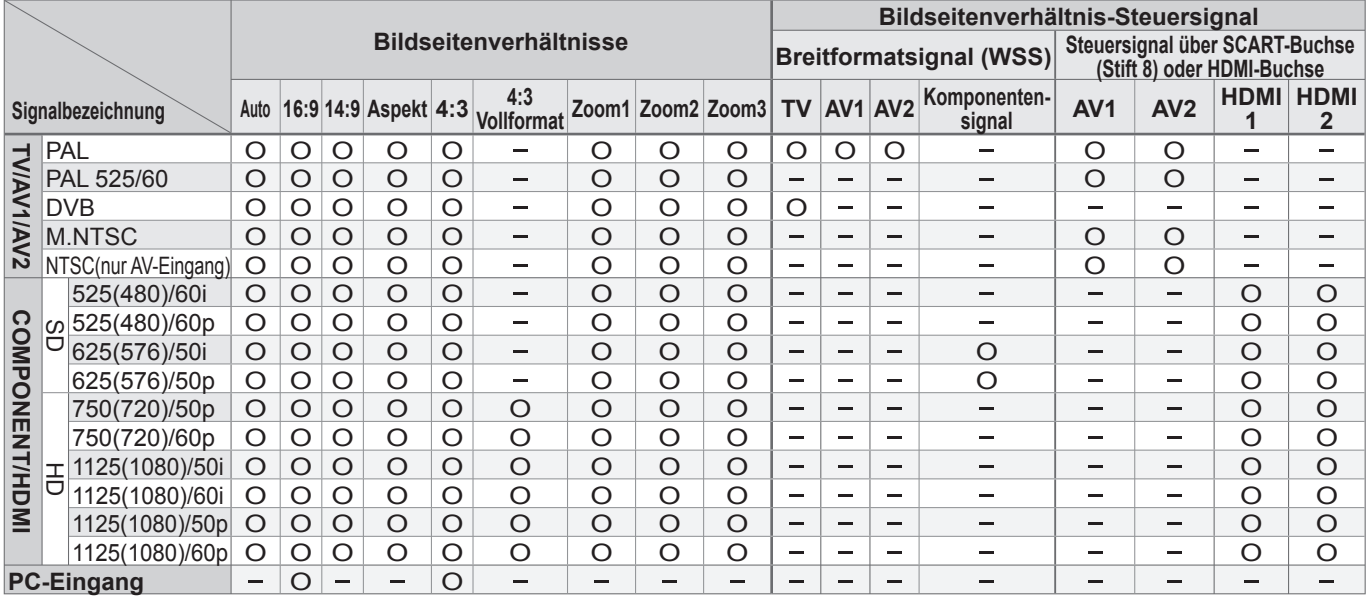

#### **Hinweise**

• Das Bildseitenverhältnis ist je nach Programmmaterial verschieden. Wenn das Bildseitenverhältnis größer als das<br>• Standard-Breitformat "16:9" ist, erscheinen möglicherweise schwarze Balken am oberen und unteren Bildschir Standard-Breitformat "16:9" ist, erscheinen möglicherweise schwarze Balken am oberen und unteren Bildschirmrand.

Standard-Breitformat "16:9" ist, erscheinen möglicherweise schwarze Balken am oberen und unteren Bildschirmrand<br>● Falls bei Wiedergabe einer Breitformat-Aufzeichnung mit einem Videorecorder ein ungewöhnliches Bildformat a · Das Bildseitenverhältnis kann separat für SD- (Standardauflösung) und HD-Signale (hohe Auflösung) gespeichert werden.

Das optimale

• Manuelle Wahl des Bildseitenverhältnisses: (im PC-Modus nur "16:9" und "4:3")<br><sup>16:9</sup> 16:9 14:9 Auto

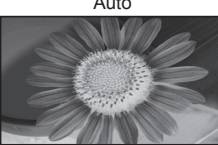

wird gewählt und das Bild wird erweitert, so dass es den Bildschirm vollständig ausfüllt.

Aspekt

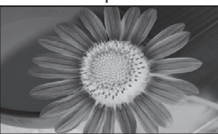

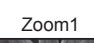

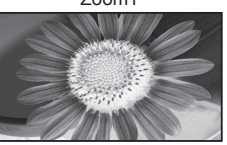

Bildseitenverhältnis

Das Bild wird mit einem Bildseitenverhältnis von 4:3 bildschirmfüllend angezeigt. Nur am linken und rechten Bildrand macht sich eine gewisse Ausdehnung des Bilds bemerkbar.

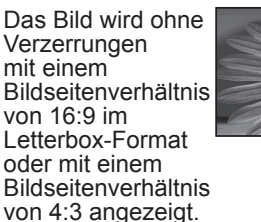

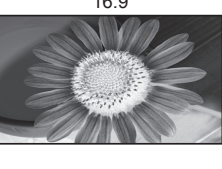

4:3

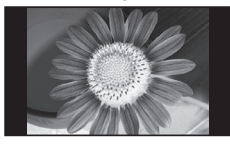

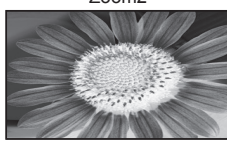

Das Bild wird ohne Verzerrungen im echten (anamorphen) Format 16:9 angezeigt.

Das Bild wird ohne Verzerrungen mit dem herkömmlichen Bildseitenverhältnis von 4:3 angezeigt.

Zoom1 Zoom2 Zoom3 Das Bild wird ohne Verzerrungen bildschirmfüllend mit einem Bildseitenverhältnis von 16:9 im echten (anamorphen) Letterbox-Format angezeigt.

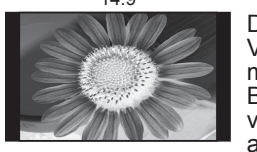

4:3 Vollformat

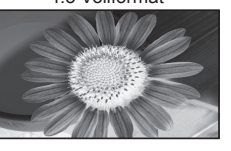

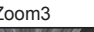

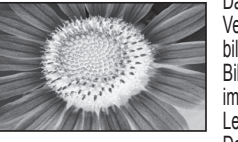

Das Bild wird ohne Vergrößerung mit einem Bildseitenverhältnis von 14:9 angezeigt.

Das Bild wird mit einem Bildseitenverhältnis von 4:3 angezeigt und dabei horizontal ausgedehnt, um den Bildschirm zu füllen.

Das Bild wird ohne Verzerrungen bildschirmfüllend mit einem Bildseitenverhältnis von 2,35:1 im echten (anamorphen) Letterbox-Format angezeigt. Das Bild wird mit einem Bildseitenverhältnis von 16:9 in seiner maximalen Größe (geringfügig vergrößert) angezeigt.

## **Aktualisieren des Software-Systems (DVB-Modus)**

Prüfen Sie regelmäßig, ob eine neue Software zur Verfügung steht, um sicherzustellen, dass Sie stets die neue Version besitzen. Wenn ein Update zur Verfügung steht, wird ein Benachrichtungsbanner angezeigt, wenn die Update-Informationen auf dem Kanal vorhanden sind.

● Um die neue Software herunterzuladen, drücken Sie "OK" → Herunterladen (beansprucht ca. 20 Min.). Wenn das Update nicht heruntergeladen werden soll, drücken Sie "EXIT".

#### **■Automatische Aktualisierung**

Stellen Sie "Autom. Update-Suche im Standby" auf "Ein" ein (S. 25).

Sobald eine neue Version der Software ausgestrahlt wird, lädt der Fernseher diese automatisch herunter. • Der automatische Aktualisierungsvorgang wird täglich um 3:00 Uhr und 5:00 Uhr unter den folgenden Bedingungen ausgeführt:

Der Fernseher befindet sich im Bereitschaftsmodus (das Gerät wurde über die Fernbedienung ausgeschaltet). Momentan findet keine Aufzeichnung eines Programms statt.

#### **■Manuelle Aktualisierung**

Führen Sie die Funktion "Update-Suche ausführen" aus (S. 25).

- Wenn ein Update zur Verfügung steht, wird ein Benachrichtungsbanner angezeigt.
- Um die neue Software herunterzuladen, drücken Sie "OK" → Herunterladen (beansprucht ca. 20 Min.). Wenn das Update nicht heruntergeladen werden soll, drücken Sie "EXIT".

#### **Hinweise**

- Achten Sie während des Herunterladens darauf, den Fernseher weder auszuschalten noch irgendwelche Tasten zu betätigen.<br>• Nach beendetem Herunterladen schaltet das Gerät in den normalen Fernsehbetrieb zurück.)<br>• Bei der M (Nach beendetem Herunterladen schaltet das Gerät in den normalen Fernsehbetrieb zurück.)
- (Nach beendetem Herunterladen schaltet das Gerät in den normalen Fernsehbetrieb zurück.)<br>●Bei der Meldung kann es sich um eine Ankündigung handeln. In einem solchen Fall erscheint ein Termin (Datum, ab<br>dem die neue Versio einstellen. Wenn der Fernseher ausgeschaltet ist, startet der Aktualisierungsvorgang nicht.

### **VIERA Link ..HDAVI ControlTM"**

Die Herstellung eines HDMI-Anschlusses an bestimmte Panasonic-Geräte ermöglicht eine automatische Verknüpfung des Fernsehers mit dem angeschlossenen Zusatzgerät. (S. 36)

- Je nach Zustand des angeschlossenen Gerätes kann es vorkommen, dass diese Funktion nicht einwandfrei arbeitet
- 
- Nach Starten der Wiedergabe kann es vorkommen, dass mehrere Sekunden verstreichen, bevor Bild- und Tonausgabe beginnen.<br>● Nach Umschalten des Eingangsmodus kann es vorkommen, dass mehrere Sekunden verstreichen, bevor Bi
- Nach Starten der Wiedergabe kann es vorkommen, dass mehrere Sekunden verstreichen, bevor Bild- und Tonausgabe beginnen.<br>● Nach Umschalten des Eingangsmodus kann es vorkommen, dass mehrere Sekunden verstreichen, bevor Bi
- Nach Umschalten des Eingangsmodus kann es vorkommen, dass menrere Sekunden verstreichen, bevor Bild- und Tonausgabe beginnen.<br>● Wenn der Lautstärkepegel am angeschlossenen Gerät justiert wird, erscheint die Anzeige der • Die Funktion für automatischen Wiedergabestart kann auch über die Fernbedienung des Verstärkers oder Player-Heimkinos aktiviert werden. Bitte schlagen Sie hierzu in der Bedienungsanleitung des jeweils angeschlossenen Gerätes nach.
- Wenn zwei Geräte des gleichen Typs gleichzeitig an den Fernseher angeschlossen werden (z.B. ein DIGA-Gerät an die HDMI1-Buchse und ein zweites DIGA-Gerät an die HDMI2-Buchse), steht die VIERA Link-Funktion nur für die Buchse mit der niedrigeren Nummer zur Verfügung.
- Bei "HDAVI Control 2" handelt es sich um die neueste Norm (Stand: Februar 2007) für Panasonic-Geräte, die mit der Norm HDAVI Control kompatibel sind. Diese Norm ist mit bisherigen HDAVI-Geräten von Panasonic kompatibel.

# **Technische Informationen**

### **Informationen über die SCART- und HDMI-Buchsen**

### **■AV1**-SCART-Anschluss

(RGB, VIDEO, Q-Link) Eingänge für AV1 schließen RGB (Rot / Grün / Blau) ein.

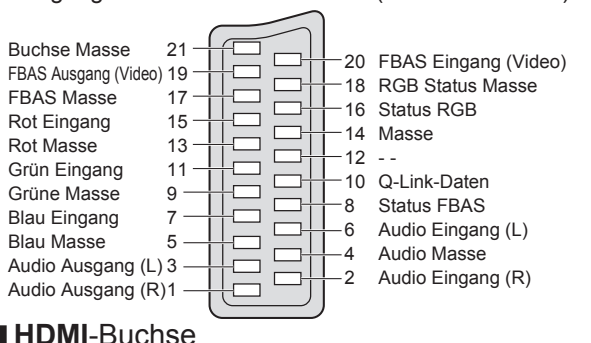

#### **■HDMI**-Buchse

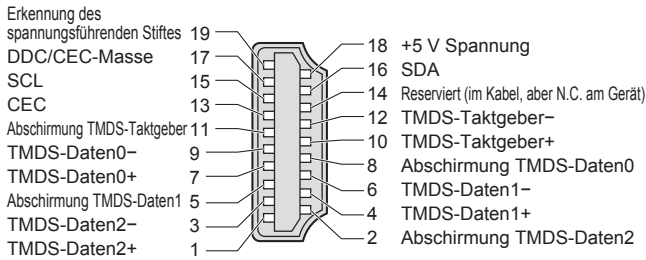

#### **■AV2**-SCART-Anschluss (RGB, VIDEO, S-VIDEO, Q-Link)

AV2: Pin 15 und 20 sind abhängig von der AV2 S-VHS / VIDEO-Umschaltung.

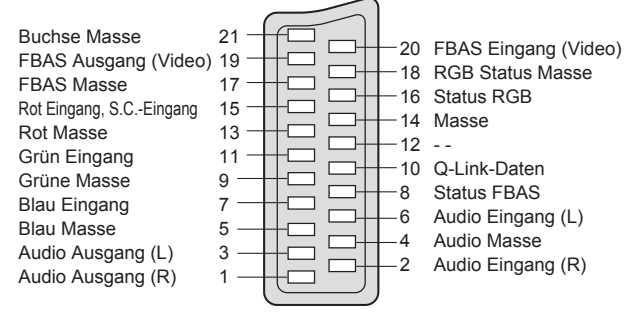

### **Anschließen eines Personalcomputers**

Sie können einen Personalcomputer an den PC-Eingang dieses Fernsehers anschließen, um den Bildschirminhalt des PC auf dem Fernsehschirm anzuzeigen und den Ton über die Lautsprecher des Fernsehers wiederzugeben. • Die folgenden PC-Signale können zugeleitet werden: Horizontale Abtastfrequenz 31 kHz bis 69 kHz; vertikale Abtastfrequenz

59 Hz bis 86 Hz (bei einem Signal mit mehr als 1.024 Zeilen ist keine einwandfreie Bildanzeige gewährleistet).

• Für den Anschluss an die DOS/V-kompatible 15-polige D-sub-Buchse dieses Gerätes ist kein PC-Adapter erforderlich.

#### **Hinweise**

 $\circledS$ 

 $\circledS$ 

• Bestimmte PC-Modelle können nicht an diesen Fernseher angeschlossen werden.

- Bei Anschluss eines PC stellen Sie die Farbanzeige des PC auf die höchste Qualität ein.
- Einzelheiten zu den geeigneten PC-Signalen fi nden Sie in der nachstehenden Tabelle.
- · Maximale Anzeigeauflösung

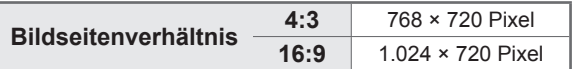

• Stiftbelegung der 15-poligen D-sub-Buchse

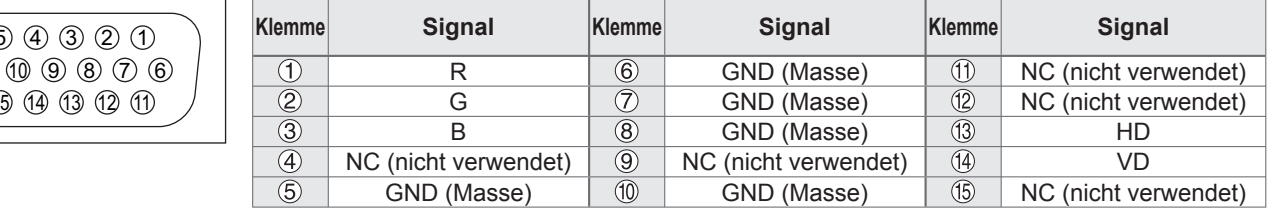

### **Eingangssignale, die angezeigt werden können**

#### **COMPONENT** (Y, PB, PR)**, HDMI**

#### ∗: Geeignetes Eingangssignal

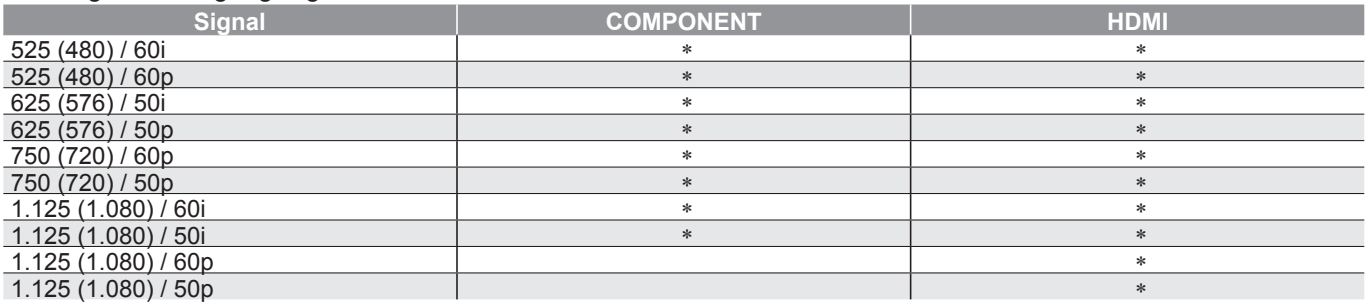

#### **PC** (D-sub 15P)

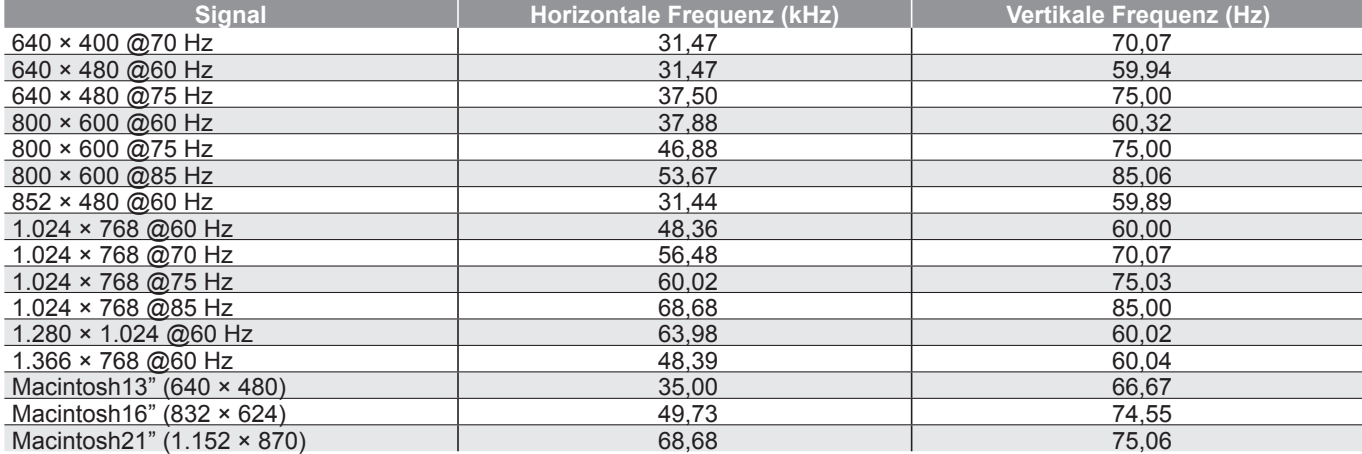

- **Hinweise**<br>• Andere als die oben spezifizierten Signale können nicht richtig wiedergegeben werden.<br>• Die oben aufgeführten Signale werden für optimale Wiedergabe auf dem Bildschirm um
	- Andere als die oben spezifizierten Signale konnen nicht richtig wiedergegeben werden.<br>● Die oben aufgeführten Signale werden für optimale Wiedergabe auf dem Bildschirm umformatiert.<br>● Das geeignete Eingangssignal für PC ● Die oben aurgerunrten Signale werden rur optimale wiedergabe aur dem Bildschirm umformatie<br>● Das geeignete Eingangssignal für PC ist grundsätzlich mit dem VESA-Standardtakt kompatibel.<br>● PC-Signale werden zur Anzeige ve
	- Das geeignete Eingangssignal für PC ist grundsatzlich mit dem VESA-Standardtakt kompatibel.<br>● PC-Signale werden zur Anzeige verstärkt oder komprimiert, sodass es eventuell nicht möglich ist,<br>kleine Details mit ausreiche kleine Details mit ausreichender Klarheit anzuzeigen.

# **Häufig gestellte Fragen**

Bevor Sie im Störungsfall den Kundendienst in Anspruch nehmen, überprüfen Sie bitte die folgenden Punkte, um die geeignete Abhilfemaßnahme zu ermitteln.

Falls sich die Störung auf diese Weise nicht beseitigen lässt, wenden Sie sich bitte an Ihren Panasonic-Fachhändler.

# **Das Bild ist verschneit oder zu dunkel (Rauschen).**

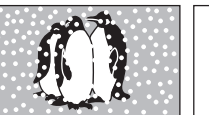

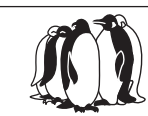

• Überprüfen Sie Position, Ausrichtung und Anschluss der Antenne.

# **Keine Bild- und Tonausgabe**

- Befindet sich der Fernseher im AV-Modus?<br>• Ist der Netzstecker an eine Netzsteckdose • Berindet sich der Fernseher im AV-Modus?<br>• Ist der Netzstecker an eine Netzsteckdose<br>• angeschlossen? angeschlossen?
- Ist der Fernseher eingeschaltet?
- Überprüfen Sie die Einstellungen des Menüs "Bildeinstellung" (S. 22) und des Lautstärkepegels.
- Prüfen Sie nach, dass alle erforderlichen SCART-Kabel angeschlossen und alle Anschlüsse fest hergestellt worden sind.

# **Auto Aspekt**

• Bei Wahl der Einstellung "Auto" wird das Bildseitenverhältnis automatisch so justiert, dass das Bild den gesamten Bildschirm ausfüllt. Einzelheiten zur Einstellung des Bildseitenverhältnisses finden Sie auf S. 40.

# **S-Video / Schwarzweißbild**

• Überprüfen Sie, ob S-Video für den AV2 Eingang ausgewählt wurde. Siehe Seite 16.

# **Eingeblendete Meldungen, z.B. "EC/AV1"**

• Diese Meldungen können durch einfaches Drücken der Taste  $i$  vom Bildschirm gelöscht werden. Drücken Sie die Taste erneut, um die Meldung wieder anzuzeigen.

# **Nach der automatischen Einrichtung werden keine DVB-Programme angezeigt.**

- Überprüfen Sie, ob in Ihrer Region DVB-Programme ausgestrahlt werden.
- Justieren Sie die Antenne, um sie auf eine andere Übertragungsstation in größerer Nähe auszurichten.
- Kontrollieren Sie die Bildqualität der analogen Kanäle. Falls diese schlecht sind, justieren Sie die Antenne, oder konsultieren Sie Ihren Fachhändler.

# **Eine Fehlermeldung erscheint auf dem Bildschirm.**

- Bitte folgen Sie den Anweisungen der Meldung.
- Falls sich das Problem auf diese Weise nicht beseitigen lässt, nehmen Sie bitte Kontakt mit einem Panasonic-Kundendienstzentrum auf.

**einer Zimmerantenne** Um ein hochwertiges DVB-Bild zu erhalten, muss die optimale Qualität des DVB-Signals gewährleistet sein. Überprüfen Sie zu diesem Zweck den Eintrag "Signalstatus" des Tuning-Menüs (S. 30). Für eine gute Bildqualität wird ein Pegel von mindestens "5" benötigt. Zur Erzielung des optimalen Ergebnisses ist u.U. eine sorgfältige Justierung von Position und Ausrichtung der Antenne erforderlich.

**Hinweis für Benutzer** 

## **Aufzeichnung über die Funktion Direkte TVAufzeichnung / Q-Link ist nicht möglich**

• Überprüfen Sie das SCART-Kabel und den Anschluss. Stellen Sie außerdem die Funktion "AV1 / AV2 Ausgang" im Menü "Setup" richtig ein (S. 23).

# **Permanent auf dem Bildschirm leuchtende Punkte**

• Aufgrund des bei dieser Technologieanwendung findenden Fertigungsprozesses kann es vorkommen, dass einige Pixel entweder ständig leuchten oder nie aufleuchten. Dabei handelt es sich nicht um eine Funktionsstörung.

# **Kontrastreduzierung**

- In den folgenden Fällen wird der Kontrast verringert, wenn einige Minuten lang kein Bedienvorgang stattfindet:
	- Keine Signalzuleitung im DVB- oder AV-Modus
	- Bei Wahl eines gesperrten Kanals
	- Bei Wahl eines unzulässigen Kanals
	- Bei Wahl eines Festsender-Speicherplatzes
	- Bei Anzeige eines Menüs

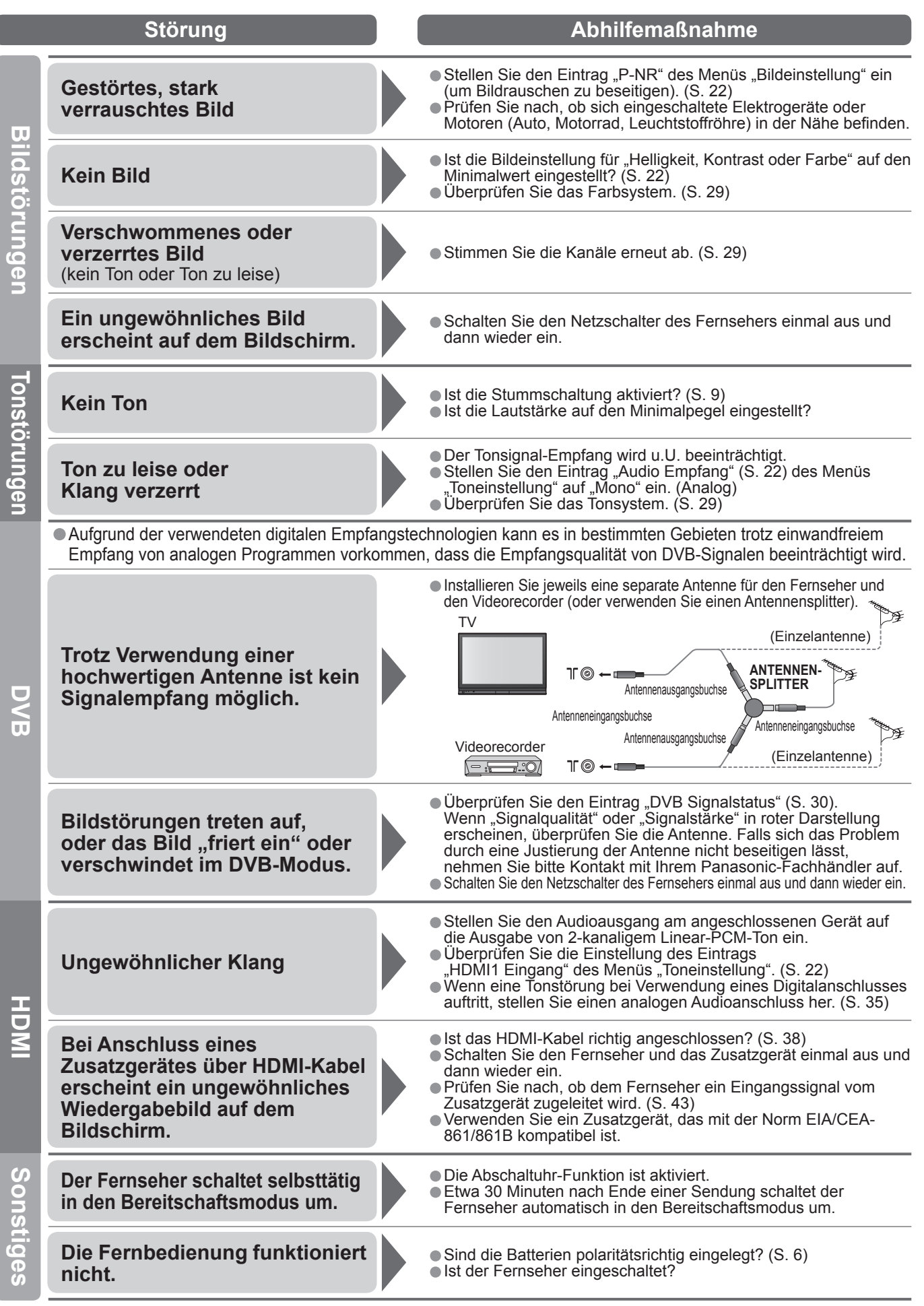

45

# **Lizenzinformationen**

#### **Warenzeichen**

- DVB ist ein Warenzeichen von DVB Digital Video Broadcasting Project (1991 bis 1996).
- VGA ist ein Warenzeichen von International Business Machines Corporation.
- Macintosh ist ein eingetragenes Warenzeichen von Apple Computer, USA.
- S-VGA ist ein eingetragenes Warenzeichen von der Video Electronics Standard Association. Selbst wenn kein besonderer Hinweis auf die Firma oder das Warenzeichen des Produktes gemacht wird, werden diese Warenzeichen vollständig berücksichtigt.
- · HDMI, das HDMI-Logo und High-Definition Multimedia Interface sind Warenzeichen oder eingetragene Warenzeichen von HDMI Licensing LLC.
- Warenzeichen von HDMI Licensing LLC.<br>● HDAVI Control™ ist ein Markenzeichen von Matsushita Electric Industrial Co., Ltd.<br>● TruSurround XT. SRS und das Symbol sind Warenzeichen von SRS Labs. In
- HDAVI Control<sup>tic</sup> ist ein Markenzeichen von Matsushita Electric Industrial Co., Ltd.<br>• TruSurround XT, SRS und das CO Symbol sind Warenzeichen von SRS Labs, Inc.<br>TruSurround XT Technologie wird unter Lizenz von SRS Labs TruSurround XT Technologie wird unter Lizenz von SRS Labs, Inc. mit eingeschlossen.

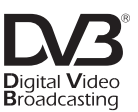

Warenzeichen von DVB Digital Video Broadcasting Project (1991 bis 1996) TH-D37PQ71EA Konformitätserklärung Nr. 4874, 11 Juni 2007

# **Technische Daten**

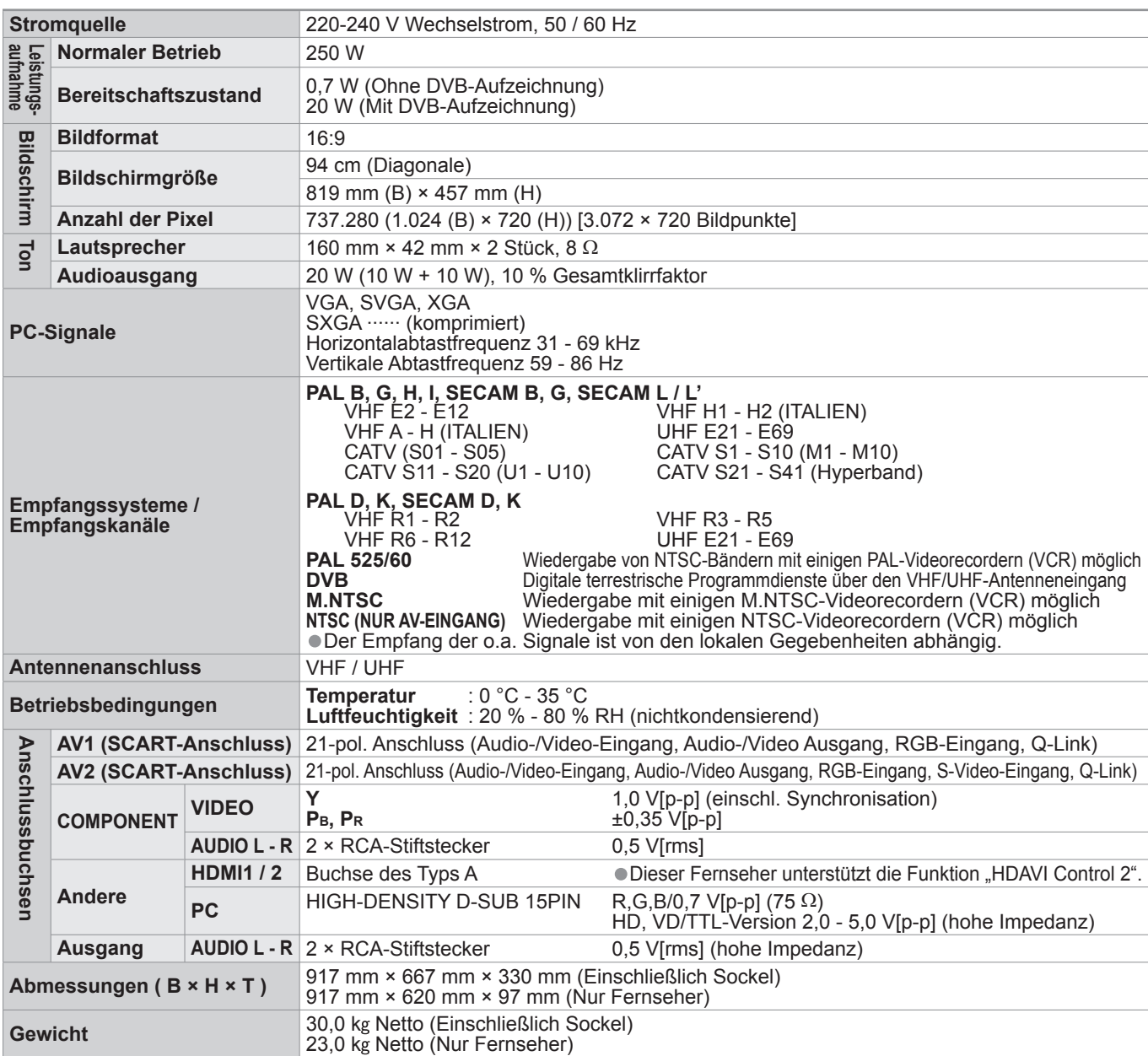

### **Hinweise**

• Änderungen vorbehalten. Für die Abmessungen und das Gewicht sind Richtwerte angegeben.

• Dieses Gerät entspricht den nachstehend aufgeführten EMC-Richtlinien.

EN55013, EN61000-3-2, EN61000-3-3, EN55020, EN55022, EN55024.

### **Benutzerinformationen zur Entsorgung von elektrischen und elektronischen Geräten (private Haushalte)**

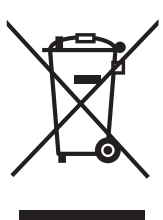

Entsprechend den grundlegenden Firmengrundsätzen der Panasonic-Gruppe wurde ihr Produkt aus hochwertigen Materialien und Komponenten entwickelt und hergestellt, die recyclelbar und wieder verwendbar sind.

Dieses Symbol auf Produkten und/oder begleitenden Dokumenten bedeutet, dass elektrische und elektronische Produkte am Ende ihrer Lebensdauer vom Hausmüll getrennt entsorgt werden müssen. Bringen Sie bitte diese Produkte für die Behandlung, Rohstoffrückgewinnung und Recycling zu den eingerichteten kommunalen Sammelstellen bzw. Wertstoffsammelhöfen, die diese Geräte kostenlos entgegennehmen.

Die ordnungsgemäße Entsorgung dieses Produkts dient dem Umweltschutz und verhindert mögliche schädliche Auswirkungen auf Mensch und Umwelt, die sich aus einer unsachgemäßen Handhabung der Geräte am Ende Ihrer Lebensdauer ergeben könnten.

Genauere Informationen zur nächstgelegenen Sammelstelle bzw. Recyclinghof erhalten Sie bei Ihrer Gemeindeverwaltung.

#### **Für Geschäftskunden in der Europäischen Union**

Bitte treten Sie mit Ihrem Händler oder Lieferanten in Kontakt, wenn Sie elektrische und elektronische Geräte entsorgen möchten. Er hält weitere Informationen für sie bereit.

#### **Informationen zur Entsorgung in Ländern außerhalb der Europäischen Union**

Dieses Symbol ist nur in der Europäischen Union gültig.

#### **Modell- und Seriennummer**

Die Modellnummer und die Seriennummer sind auf der hinteren Abdeckung angegeben. Tragen Sie die Seriennummer in den nachstehenden Freiraum ein und bewahren Sie die Anleitung zusammen mit der Einkaufsquittung für den Fall eines Diebstahls oder Verlustes oder falls Sie eine Garantieleistung in Anspruch nehmen wollen sorgfältig auf.

Modellnummer Seriennummer

### **Name und Adresse des Herstellers gemäß der Richtlinie 2001/95/EG, umgesetzt durch das GPSG vom 06.01.2004, Paragraph 5 :**

Panasonic AVC Networks Czech, s. r. o. U Panasoniku 1 320 84 Plzeň Česká republika

### **Matsushita Electric Industrial Co., Ltd.**

Web Site : http://www.panasonic-europe.com © 2007 Matsushita Electric Industrial Co., Ltd. All Rights Reserved.